# 🕋 Finance Express – Basic Training Manual

|            | Chapter                                                                          | Page Number |
|------------|----------------------------------------------------------------------------------|-------------|
| 1.         | INITIAL DEALERSHIP SETUP                                                         | 3           |
|            |                                                                                  |             |
| 2.         | APPLICATION OVERVIEW - DEFINITIONS                                               | 3           |
|            |                                                                                  |             |
| 3.         | SETTING UP COMPANY – BUSINESS BOOKS                                              | 5           |
|            |                                                                                  |             |
| 4.         | PORTFOLIOS                                                                       | 6           |
| 4.1        | Add Or Modify A Portfolio                                                        | 6           |
| 4.2        | Configure How Past Due Accounts Are Monitored                                    | 8           |
| 4.3        | Nightly Letter/Notice Generation Setup                                           | 8           |
|            |                                                                                  |             |
| 5.         | CHANNELS                                                                         | 9           |
| 5.1        | Adding A New Sales Location / Branch                                             | 9           |
|            | Buyers Guides Defaults (As Is, Warranty & Limited Warranty)                      | 10          |
|            | Seller Fees                                                                      | 11          |
|            | Seller Taxes                                                                     | 12          |
|            | Tax Info (Dealer Sales Tax ID/VIT ID)                                            | 13          |
|            | Setting Up The Contract Used For In-House Financed Deals.                        | 13          |
| гn         | Setting Up In-House Financed Worksheet And Calculation Defaults/Lien Holder Info | 13-14       |
| 5.2        | Modifying Existing Sales Location / Branch                                       | <u> </u>    |
| 5.3<br>5.4 | Adding A New (Non Finance Related) Channel                                       | 16-17       |
| 5.4        | Adding A New (Finance Related) Channel<br>Setting Up Lender Address Information  | 10-17       |
|            | Setting Up The Contract Used By Lender                                           | 17          |
|            | Setting Up Lender Worksheet Defaults                                             | 18          |
| 5.5        | Flags                                                                            | 18          |
| 5.5        | Adding A Flag                                                                    | 18          |
| 5.6        | Adding New Users                                                                 | 19          |
| 5.0        | User Access                                                                      | 19          |
| 5.7        | User HOME Page Settings                                                          | 21          |
| 5.8        | Dealer Profile                                                                   | 22          |
| 5.0        |                                                                                  |             |
| 6.         | HOME / DASHBOARD SPECIFICS                                                       | 23          |
|            | Command Center/Dashboard                                                         | 23          |
|            | In-House Finance Dashboard                                                       | 23          |
|            | FEX Lender Dashboard                                                             | 23          |
|            |                                                                                  |             |
| 7.         | INVENTORY                                                                        | 24          |
| 7.1        | Add New Inventory                                                                | 24          |
| 7.2        | Installed Options                                                                | 26          |
| 7.3        | Inventory Purchase Information                                                   | 27          |
| 7.4        | Add/View Expenses                                                                | 27          |
| 7.5        | Inventory Flags                                                                  | 27          |
| 7.6        | Request Inventory Valuations (NADA/Blackbook/Kelly Blue Book)                    | 28          |
| 7.7        | How To Delete A Vehicle                                                          | 28          |
| 7.8        | Pictures                                                                         | 28          |
| 7.9        | Inventory Documents                                                              | 29          |
|            |                                                                                  | 22          |
| 8.         | SALES AREA – HOW TO SELL A CAR                                                   | 30          |
| 8.1        | DEALS Submenu Selections                                                         | 30          |
|            | - NEW DEAL                                                                       |             |
|            | - DEAL List                                                                      |             |
|            | - CRM List                                                                       |             |
|            | - Figure A Deal Calculator                                                       |             |
|            | - Printing A Blank Credit Application                                            |             |

|       | - Printing A Blank Test Drive Document                                       |       |
|-------|------------------------------------------------------------------------------|-------|
| 8.2   | Choose Type of Deal: CASH, Finance (BHPH, FEX/Local Lender) or Wholesale     | 30    |
| 8.3   | Joint or Individual Application                                              | 31    |
| 8.4   | Entering Applicant Information                                               | 31    |
| 8.4.1 | Application Information                                                      | 31    |
| 8.4.2 | Employment Information                                                       | 31    |
| 8.4.3 |                                                                              | 32    |
| 8.5   | Opening A New Worksheet                                                      | 32    |
| 8.5.1 | Opening/Generating Multiple Worksheets                                       | 32    |
| 8.5.2 |                                                                              |       |
|       |                                                                              | 33    |
| 8.6   | Posting Down Payment From DEALS Tab: Cash, FEX/Local Lender, Wholesale deals | 33    |
| 8.7   | eCabinet/Archives                                                            | 34    |
|       |                                                                              |       |
| 9.    | HOW TO GENERATE A FEX LENDER DEAL                                            | 34    |
| 9.1   | FEX Lender Options                                                           | 34    |
|       | FEX Lender Fees/Reserves                                                     | 34    |
| 9.2   | FEX Lender Worksheet Options                                                 | 34-35 |
| 9.2.1 | Taxes/Fees                                                                   | 35    |
| 9.3   | Submitting A Deal To A FEX Lender                                            | 35-36 |
| 9.3.1 | Viewing FEX Lender Decisions                                                 | 36    |
|       | Contracting A FEX Lender Deal                                                | 37    |
| 9.4   | How To Post A Payoff With And Without Lender Discount                        | 37    |
|       |                                                                              |       |
| 10.   | NOTES RECEIVABLE                                                             | 39    |
| 10.1  | NOTES REC Submenu Selections                                                 | 39    |
| 10.1  |                                                                              |       |
|       | - Collector Statistics                                                       |       |
|       | - Asset Recovery (TBA)                                                       |       |
|       | - Queue Builder                                                              |       |
|       | - Collection Queue                                                           |       |
| 10.2  | Account And Collections Screen Details                                       | 39    |
| 10.3  | Account And Collections Screen Action Buttons/Features                       | 40    |
| 10.4  | Select Action Drop-Down Button Features                                      | 40    |
|       | <ul> <li>Add Account Notes/Promises</li> </ul>                               |       |
|       | - View Account Notes                                                         |       |
|       | - Add/Remove Account Flags                                                   |       |
|       | - Request An Account Letter/Document                                         |       |
|       | - Create A Side Note                                                         |       |
|       | - Place Out For Repossession / Record Repossession                           |       |
|       | - Move To Bankruptcy                                                         |       |
|       | - Update Borrowers Insurance Information                                     |       |
|       | - Edit Alert Message                                                         |       |
|       |                                                                              |       |
|       | - Update Credit Reporting Status                                             |       |
|       | - View Transaction History                                                   |       |
| 10-   | - View Full Payment Schedule                                                 |       |
| 10.5  | Post A Transaction Drop-Down Button Features                                 | 40-41 |
|       | - Post A Payment                                                             | -     |
|       | - Post A Payoff                                                              | 41    |
|       | - Post An Extension                                                          |       |
|       | - Post A Charge Off                                                          |       |
|       | - Post Account Write Down                                                    |       |
|       | - Reverse A Payment                                                          |       |
|       | - Post NSF Check                                                             |       |
|       | - Reverse An Extension                                                       |       |
|       | - Post A Principle Adjustment                                                |       |
|       | - Post Non-Earning Principle Adjustment                                      |       |
|       |                                                                              |       |
|       |                                                                              |       |
|       | Post Miscellaneous Fee Adjustment                                            |       |
|       | - Post Account Transfer                                                      |       |
|       |                                                                              |       |
| 11.   | REPORTS (PRE-PROGRAMMED AND CUSTOM REPORTS)                                  | 41    |

# 1. INITIAL DEALERSHIP SETUP

Before you can begin entering inventory and doing deals in FEX2, you have to set up the dealership defaults and business books.

Finance Express will perform the initial setup and configuration of the dealership Institution (Channels, Portfolio). Once this basic setup is complete, FEX will send an email containing login instructions (typically sent to the dealer principal). This will allow you to login and setup additional users and areas necessary for proper operation. The login credentials FEX initially provides to you will automatically have administrator privileges.

This area will cover specific topics within the <u>Dealership Maintenance</u> area. It is essential that you and your employees have a firm understanding of all definitions and how they relate to the system.

**SCREEN LAYOUT** -- At the top left of the screen, right under our Finance Express logo, we have a Navigation bar with 9 Main Tabs. As I click on each main menu tab, you will see additional sub-menu selections.

| HOME DEALS                                            | INVENTORY NOTES                                                                         | REC. RE                                               | PORTS SETTINGS            | ∫ QUIC     | KBOOKS HELP                                  |               | דעכ                        |                                                                                                    |
|-------------------------------------------------------|-----------------------------------------------------------------------------------------|-------------------------------------------------------|---------------------------|------------|----------------------------------------------|---------------|----------------------------|----------------------------------------------------------------------------------------------------|
| EX News                                               | FEX Dashboar                                                                            | đ                                                     |                           |            |                                              |               |                            | Industry News                                                                                                    |
| nance Express                                         |                                                                                         |                                                       | Today                     |            | Month                                        |               | Year                       | Launch of <b>Dealer Vision</b><br>Video F&I Announced                                                                            |
| lagship Credit                                        | Applications                                                                            | Units                                                 | Dollars                   | Units      | Dollars                                      | Units         | Dollars                    |                                                                                                    |
| procration Signs<br>preement with Finance<br>press    | Funded                                                                                  | 0                                                     | \$0.00                    | 1          | <mark>\$8,65</mark> 3.93                     | 86            | \$1,484,393.83             |                                                                                                    |
| nance Express adds                                    | Contracted                                                                              | 0                                                     | \$0.00                    | 1          | \$8 <mark>,65</mark> 3.93                    | 87            | \$1,489,538.15             |                                                                                                    |
| ur Weather                                            | Approved                                                                                | 0                                                     | \$0.00                    | 0          | \$0.00                                       | 69            | \$1,156,540.76             | Important Links                                                                                                    |
| Humidity: 39<br>Wind VARIAB                           | Declined                                                                                | 0                                                     | \$0.00                    | 0          | \$0.00                                       | 0             | \$0.00                     | B Escrow Information                                                                                                    |
| Speed: 6 MI<br>Barometer: 29.97<br>Clear Dewpoint: 52 | Pending                                                                                 | 21                                                    | <mark>\$333,183.99</mark> | 21         | <mark>\$333,183.99</mark>                    | 21            | \$333,183.99               | <ul> <li>Lenders You're Linked T</li> <li>Lead Generation</li> </ul>                                                             |
| mp:79° Heat 79<br>F Index: 79                         | Totals                                                                                  | 21                                                    | \$333,183.99              | 21         | \$333,183.99                                 | 90            | \$1,489,724.75             | Ask Keith Whann                                                                                                    |
|                                                       | Affiliated is working or<br>Marlton:<br>Due to the loss of one<br>and when the circumst | I having their IT<br>of their manage<br>ances change, |                           | maximum mi | les to 100,000.<br>, Marlton has disconnecte | d from Financ | e Express at this time. If | Ask Ken Shilson      Subprime Analytic     Lawr From Loss View an Executive Summar example (.pdf)      Visit www.subanalytics.cc |

# 2. APPLICATION OVERVIEW – DEFINITIONS

The foundation for FEX2 involves several areas that directly relate to how the system works. You will need to assign one person at the dealership as the system administrator. This dealership principal/employee will ultimately be responsible for making changes to the areas defined below, but everyone using the system will still want to review this section to have a good understanding of how these areas relate to the system processes.

**INSTITUTION**: In dealership institution, or simply the company organization, is at the top of a hierarchy. All deals, loans, portfolios, accounts, etc are maintained under the institution. Every institution is unique and whenever, you and your employees log in, you will only see data within your company. Your institution id can be found at the top right of the screen.

**<u>SETTINGS</u>**: All dealership defaults are maintained under the <u>SETTINGS</u> tab. Such as: Sales Location(s), Accounting/Business Books, Vendor Information, Additional Users and Portfolios. The dealership's internal staff is ultimately responsible for initially setting up defaults and ongoing maintenance including Sales

Location(s), all Channels (vendors) including side product companies like for Warranties, Repair Shops and Portfolios. If you have any questions or need assistance, your local sales representative and our support team is happy to answer questions and help.

**CHANNELS**: Channels are defined as a category or type of business. Prior to using the system, you, the dealer, will initially setup various channels that your institution (company) will reference during normal operations. For example, if you set up a new channel called Bob's Repo, you would assign the channel type Repo Agent to that vendor.

Channels are used extensively throughout the system and the current types of channels available are:

- **Sales Location / Branch**: if you sell cars from multiple locations, then you can assign this type to each location. In either case, you will still need to setup at least one branch for your institution.
- **Insurance Agent**: you are able to setup and assign an insurance agent to a buyer
- **Insurance Company:** you are able to setup and assign the insurance company to the buyer.
- **Investors:** most commonly used within the Portfolio area, you can setup and assign an investor(s) to a particular portfolio. By default, a primary investor is setup when your dealership was established.
- **Source:** represents the source in which you acquired/obtained your loan(s). Primarily used when finance companies book/load loan accounts.
- **Repo Agent:** if you ever have a need to process a repossession, you will need to setup your repo agents first. You can then assign the repo agent to an account.
- **Department:** (future use)
- **Transportation/Towing Company:** represents a company used for transporting or towing vehicles this channel will show up in the inventory expenses record under the *Service Company* dropdown list.
- **Floor Plan/Inventory Finance:** typically used for financial organizations that provide floor plans for your dealership. This channel exists in inventory under the *Purchase/Finance* area, any company that you add using this channel type will show up in the *Floored By* dropdown.
- **Finance Company / Bank:** Any <u>non-FEX lenders</u> need to be added as a *Finance/Bank channel type*. The information that prints on certain documents, like the contract, will contain the information you entered for these entities. Any company setup as a Finance Company/Bank will show up in the [Select Local Lender] dropdown box when creating a new deal worksheet.
- **Repair Service Shop:** Any company that performs work on your vehicles needs to be added as this type of channel. When you add a service record / expense for your inventory, you can select from any of these channel types.
- **Dealer / Wholesaler / Auction:** reflects any company from where you might obtain your vehicles.
- **Vendor Company:** This typically represents any warranty, credit life, gap and other related addon type companies that are used during the deal process.
- Company / Business Books: This channel is directly related to QuickBooks Pro and is a required channel if you intend on exporting QB transactions or run any of the GL reports. You are able to assign this channel to both a Sales Location and Portfolio. Typically, you will only have one "Company Business Books" channel. Depending on the Company Business Books channel, the QuickBooks export will only export transactions relating to that channel. If you have a Related Finance Company (RFC), you probably will have two sets of business books, one for the dealership and another for the RFC.
- Alternate Inventory Location: This channel allows you to enter a secondary location for your inventory. (i.e., Repair Shop, Principal Loaner Car etc.)
- **Inventory Buyer:** This channel represents the individual who from your dealership actually purchased the vehicle from the auction/wholesale company. The dropdown is located within the *Purchase/Finance* window of the vehicle record.
- **Salesperson:** Salespersons can be assigned during the Deal process.
- **All Channel Types:** If this selection is chosen in a search, all channels will be listed.

All channel types fall into two basic categories: Finance Related or Non-Finance Related.

Any **Finance Related** channel that you setup will require additional information that only relates to that channel. For each Finance Related channel that you setup, you can default which Portfolio the loan should go to, which contract the lender requires, and so on.

Finance Related: The channel types that <u>will</u> require additional information and fall into this category are:

- Finance Company / Bank
- Branch / Sales Location

Non-Finance Related: channel types would include the remaining types:

- Insurance Agent
- Insurance Company
- Investor
- Source
- Repo Agent
- Department
- Inventory Acquisition
- Inventory Finance
- Repair / Body Shop
- Dealer / Wholesaler / Auction
- Vendor Company
- Company Business Books

Before setting up the dealership portfolio, you would have to verify the accuracy of your Bookkeeping Company in the CHANNEL "**Company – Business Books**".

# 3. SETTING UP COMPANY – BUSINESS BOOKS

If you are planning on integrating your FEX institution with your accounting software Quickbooks Pro or if you are planning on providing your accountant with the GL Rollup reports, you will need to set up your bookkeeping company. Finance Express will initially set up a channel for Company – Business Books. You would need to open the channel and verify the information prior to assigning it to the sales location and portfolio.

In the channel search screen, choose the Channel Type: Company – Business Books then click Find. **Channels** 

| Channel Name: | Channel Type:              | Channel ID: Channel Status: |    |
|---------------|----------------------------|-----------------------------|----|
|               | Company - Business Books 🔽 | Active Fir                  | nd |

Then, click on the name of the business books (appears in blue).

| Channels        |                                           |                             |     |        |
|-----------------|-------------------------------------------|-----------------------------|-----|--------|
| Channel Name:   | Channel Type:<br>Company - Business Books | Channel ID: Channel Status: |     |        |
| Add New Channel |                                           | ,                           |     |        |
| Name            | Description                               | Channel Type                | ID  | Status |
| MADO BOOKS      | MADO BOOKS                                | Company - Business Books    | 790 | Active |

Verify the accuracy and make changes to any necessary fields. These fields were initially set up by Finance Express in order to activate the dealership institution. Then click Update Information

| Channel Detail                                              | Select Action 💌 😰                                           |
|-------------------------------------------------------------|-------------------------------------------------------------|
| Descriptive Name: MADO BOOKS<br>Legal Name: MADO BOOKS      | Channel Type: Company - Business<br>Books<br>Status: Active |
| General Info Notes                                          |                                                             |
| Descriptive Name: MADO BOOKS<br>(what appears in dropdowns) |                                                             |
| Legal Name: MADO BOOKS                                      | Contact Person:                                             |
| Address 1: 765 ANY BLVD.<br>Address 2:                      | Phone 1:                                                    |
| Zip: 75243                                                  | Phone 2:                                                    |
| City: DALLAS<br>State: TX 🔽                                 | Fax 2:                                                      |
| County: DALLAS                                              | Website:                                                    |
|                                                             | Email:                                                      |

# 4. **PORTFOLIOS**

Portfolios are primarily setup to separate bookkeeping companies, monitor past dues, and are also used for secondary marketing purposes for BHPH dealers that want to sell loans. Every institution will have at least one defined portfolio. Multiple investors can be assigned to each portfolio and percentage ownership of these portfolios can be maintained for payout purposes. Portfolios also maintain additional collection items including Notice types to be sent and next loan number.

Every dealer will have at least one Portfolio that all loan accounts fall into; however, portfolios are extremely important because they directly affect the following areas:

- Collections and the assignment of collections officers to accounts
- Loan Investor Participation percentages
- How Past Dues are handled in the system
- Automatic generation of reminder notices and past due notices

## 4.1 Add Or Modify A Portfolio

Finance Express by default, will set up the Primary portfolio. You will need to open your Primary Portfolio and set up the defaults. The PORTFOLIOS tab is a sub-menu selection found under the <u>SETTINGS</u> tab. Click SETTINGS then on the sub-menu selection PORTFOLIOS and then on the portfolio name: Primary (appears in blue).

| HOME             | DEALS          | INVENTORY        | NOTES REC.       | REPORTS         | SETTINGS             | QUICKBOOKS          |
|------------------|----------------|------------------|------------------|-----------------|----------------------|---------------------|
| CHANNELS         | FLAGS   PORTFO | LIOS   USER ACCE | ESS   USER PREFE | RENCES   DEALER | PROFILE   LEND       | ER SIGN UP INFORMAT |
| Portfolio - List |                |                  |                  |                 |                      |                     |
| Add New Portf    | olio           |                  |                  |                 |                      |                     |
| Portfolio Code   |                | Name             |                  | Туре            | Serviced<br>In House | Active              |
| 2 - Primary      |                | MADO FANCY CARS  |                  | Flow Pool       | Yes                  | Yes                 |
|                  |                |                  |                  |                 |                      |                     |

|                                                  | Update Port                 | folio                                                            |                                 |
|--------------------------------------------------|-----------------------------|------------------------------------------------------------------|---------------------------------|
| What Bookkeeping Company<br>Owns This Portfolio: | MADO BOOKS                  | Loan Investor Participation<br>(Percentages must add up to 100%) | Required Information            |
| Address used on Account                          | Collection Letters          | Investor % Ownership                                             | Mame is required                |
| Name:                                            | MADO FANCY CARS             | MADO Dealership 💌 100 %                                          | Moddress 1 is required          |
| Address 1:                                       | 1300 E LOOKOUT, STE         | 0 %                                                              | City is required                |
| Address 2:                                       |                             | 0 %                                                              | State is required               |
| Zip:                                             | 75082                       |                                                                  | Zip is required                 |
| City:                                            | RICHARDSON                  | 0 %                                                              | Phone is required               |
| State:                                           | Texas                       |                                                                  | Portfolio Type is               |
| Phone:                                           | (972)220-0888               |                                                                  | required                        |
| Fax:                                             | (972)238-8243               |                                                                  | Portfolio Name is required      |
| Website:                                         |                             |                                                                  | Vrigination Date is             |
| Receipt Message:<br>(150 Characters only)        | Thanks for your business! 🔺 |                                                                  | required                        |
| Portfolio Detail                                 |                             |                                                                  | required                        |
| Portfolio ID:                                    | 2                           |                                                                  | Next Loan Number is<br>required |
| Portfolio Type:                                  | Flow Pool                   |                                                                  | An Investor is required         |
| Portfolio Description:                           | Primary                     |                                                                  | Investor Percentages            |
| Portfolio Name:                                  | MADO FANCY CARS             |                                                                  | 🦉 total 100%                    |
| Origination Date:                                | 1/12/2007 🗸                 |                                                                  |                                 |
| Portfolio Actively Used:                         | Yes 💌                       |                                                                  |                                 |
| Portfolio Serviced "In<br>House":                | Yes                         |                                                                  |                                 |
| Loan Number Prefix:                              | 001 (i.e., 001)             |                                                                  |                                 |
| Next Loan Number:                                | 1035 (i.e., 1000)           |                                                                  |                                 |

**What Bookkeeping Company Owns This Location:** This selection allows you to establish which company to attribute all transaction related items to and is directly related to the QuickBooks Pro export function. You must first setup a new "Company – Business Books" channel, otherwise, this dropdown will be blank. All transactions that take place under this Branch will then be exported for this Company.

**Address used on Account Collection Letters:** If your company generates letters for past due accounts, this is the address that will printed on all collection type letters.

Definitions - Detail Area

**Portfolio Type:** current values are:

Flow Pool: would typically consist of a fluctuating number of loans. Loans "flow" in and out

**Bulk Sale**: would typically contain a fixed number of loans that never changes (E.g. a BHPH dealers' sold loans)

Portfolio Description: A descriptive name of the pool. (E.g. Mado's or Mado's RFC)

**Portfolio Name**: The name of the portfolio (E.g. Mado's Fancy Cars or Mado's RFC – Related Finance Company)

Origination Date: The date activated in FEX2.

Actively Used: select Yes to make this an available portfolio to choose from.

**Serviced "In House"**: answer **Yes** if you want to separate this portfolio from other portfolios that might be serviced by an outside loan servicing company. If this is set to **No**, then any loan in this portfolio will not accrue interest.

**Loan Number Prefix:** If you have more than one portfolio, these have to be unique. E.g. 001, 002 or 003 etc.

**Next Loan Number**: These will be incremented automatically by FEX2 as loans are generated in the system.

**Select Loan Investor Participation**: Each portfolio can have a number of investors that actively participate. You must select an investor(s) and your respective ownership percentage for each portfolio. These Investors have to be first set up in the FEX system as <u>CHANNELS</u>. For most dealers, you will assign your company as the investor with 100% ownership. The dealership by default, has been setup by Finance Express as the 100% owner. You would change this if applicable by adding new investor CHANNEL(S) and then changing the information in the PORTFOLIO.

#### 4.2 Portfolios - Configure How Past Due Accounts Are Monitored

Given any number of instances, you are able to dictate how Finance Express should determine whether an account is past due. For example, if you answer "No" to "Include Down Payments in Past Dues", then, a customer will not be past due if they don't make their down payment on time. Basically, you've told Finance Express to ignore whether or not they ever pay that down payment.

| Configure How Account Past Dues Are Monitored        |  |
|------------------------------------------------------|--|
| Include Down Payments In Past Dues: Yes 💌            |  |
| Include Deferred Down Payments In Past Dues: Yes 💌   |  |
| Include Regular Payments In Past Dues: Yes 💌         |  |
| Include Misc Payments In Past Dues: Yes 💌            |  |
| Include Insurance Payments In Past Dues: Yes 💌       |  |
| Include Other/Side Note Payments In Past Dues: Yes 💌 |  |
| Past Due Payment Tolerance ( \$ amount ): \$0.00     |  |
| and/or                                               |  |
| Past Due Payment Tolerance ( % percentage ): 0 %     |  |

## 4.3 Portfolios - Nightly Letter/Notice Generation Setup

Each night, the system is capable of automatically reviewing all active loan accounts and then determining which letters or notices, if any, should be generated for your accounts. However, prior to using this feature, you must first indicate which **Notice Types** should be used for the various past due tiers and/or reminders.

In the example below, we've established that any active account (that is not currently past due) in this portfolio will receive a **Payment Reminder Notice** 10 days prior to their next due date. We've also told the system to automatically generate Past Due notices for those accounts which are 30, 60 and 120 days past due. For each corresponding selection, we chose the appropriate **Notice Type** letter.

| Do You Want to Send a:     |       | Notice Type               | # of Days<br>b/f sending |
|----------------------------|-------|---------------------------|--------------------------|
| Auto Reminders/Loan Bills  | No 💌  | ▼                         | 0                        |
| 10 Day Past Due Notice     | Yes 💌 | Past Due Notice - 10 Days |                          |
| 15 Day Past Due Notice     | No 💌  |                           |                          |
| 30 Day Past Due Notice     | Yes 💌 | Past Due Notice - 30 Days |                          |
| 60 Day Past Due Notice     | No 💌  |                           |                          |
| 90 Day Past Due Notice     | No 💌  |                           |                          |
| 120 Day Past Due Notice    | No 💌  |                           |                          |
| Insurance Reminder Notices | No 💌  |                           | 0                        |
| Expired Insurance Notices  | No 💌  | <b>•</b>                  |                          |

After making and saving your changes in this section of the Portfolio form, the system will use those settings to generate documents that night for all matching loan accounts. **NOTE:** You must repeat this process for each active portfolio that you maintain.

You can access these document batches from the sub-menu selection **eCabinet/Archives** located under the REPORTS tab.

| HOME                         | DEALS                | INVENTORY        | NOTES REC.              | REPORTS                  | SETTINGS        | QUICKBOOKS   | HELP      |
|------------------------------|----------------------|------------------|-------------------------|--------------------------|-----------------|--------------|-----------|
| PRINT REPO                   | RTS   ECABINET AF    | CHIVES   DAILY R | ECAPS   CUSTOM          | REPORT/QUERY TO          | OLS   SEND A FA | AX/EMAIL     |           |
| Beg Date Range:<br>4/29/2007 | End Date<br>4/30/200 |                  | file Type:<br>All Types | Module:<br>All Modules 💌 |                 | Description: | Find      |
| File Date                    | File<br>Descript     | ion              |                         | Fil                      | е Туре          | Owner        | File Size |

When a letter is automatically generated for an account, it will not show up in subsequent nightly processing's until it reaches the next past due tier. This is assuming that the account was still past due and you had configured a Notice Type for that particular past due tier.

# 5. CHANNELS

The first sub-menu selection under the **<u>SETTINGS</u>** tab is a current list of all defined channels. You can narrow down the list by typing in a portion of the company name in the **Channel Name** textbox. You can also select a channel type from the **Channel Type** dropdown window, or, you can use a combination of both areas to locate the channel you are looking for.

| Channel Name:           | Channel Type: Channel I | D: Channel Status:          |     |        |
|-------------------------|-------------------------|-----------------------------|-----|--------|
|                         | All Channel Types       | Active Find                 |     |        |
| Add New Channel         |                         |                             |     |        |
| Name                    | Description             | Channel Type                | ID  | Status |
| ADESA - DALLAS          | ADESA DALLAS            | Dealer/Wholesaler/Auction   | 15  | Active |
| Affiliated-TX           | Affiliated-TX           | FEX Lender                  | 509 | Active |
| ALLSTATE NATIONAL       | ALLSTATE NATIONAL       | Insurance Company           | 581 | Active |
| Automotive Finance Corp | AFC                     | Floorplan/Inventory Finance | 878 | Active |
| BayView-TX              | BayView-TX              | FEX Lender                  | 504 | Active |
| BILLY BOBS REPAIRS      | BILLYS                  | Repair Service Shop         | 780 | Active |
| BOB'S INSURANCE AGENCY  | BOB'S INSURANCE AGENCY  | Insurance Agent             | 876 | Active |
| CAR SPA                 | CAR SPA                 | Vendor Company              | 16  | Active |
| CRAIG BURGESS           | ALLSTATE INSURANCE      | Insurance Company           | 913 | Active |
| DALLAS BANK & TRUST     | DALLAS BANK & TRUST     | Finance Company/Bank        | 879 | Active |
| Drive-TX                | Drive-TX                | FEX Lender                  | 510 | Active |
| FEX 2                   | FEX 2                   | Sales Location/Branch       | 777 | Active |
| JOES PAINT & BODY SHOP  | JOES PAINT & BODY SHOP  | Repair Service Shop         | 880 | Active |
| JOE'S TRANSPORT COMPANY | JOE'S TRANSPORT COMPANY | Transport/Towing Company    | 877 | Active |
| LOCAL CREDIT UNION      | LOCAL CREDIT UNION      | Finance Company/Bank        | 583 | Active |
| Madeleine Hodgkinson    | Madeleine Hodgkinson    | Sales Person                | 843 | Active |
| MADO BOOKS              | MADO BOOKS              | Company - Business Books    | 790 | Active |
| Mado Cars               | MADO CARS               | Sales Location/Branch       | 2   | Active |
| MADO Dealership         | MADO Dealership         | Investor                    | 10  | Active |

# Adding / Changing Channel (Sales Location/Branch) (Finance Related Channel)

**Branch/Sales Location Channel** – When you first log in, the system looks at the person's user profile for default **Sales Location** / **Branch**. This location will be defaulted on all new deals this user creates. This can be changed "on the fly" in the worksheet. This defaulted Branch Location serves a couple different purposes.

- 1. It is useful for tracking sales by branch location. When a deal is contracted, the system retains the branch tagged to that deal and you can run reports for your various branches.
- 2. It establishes the tax rate percentages and other deal related defaults to be used when a deal is created.
- 3. It uses these figures as defaults in the "Figure a Deal" Calculator.
- 4. It determines which Cash or Dealer portfolio to use on new **Cash** or **Dealer** type deals.
- 5. It establishes the **Contract** to use on any deal generated by that branch/lot. The contract type determines the finance charge calculations and contract to use on the deal.
- 6. It allows you to enter Sales Tax (and Inventory Tax) rate, and address information to be used on monthly reports.
- 7. It allows you to enter different insurance requirements, if applicable, in different branches.

#### 5.1 Channels - Adding New Sales Location

To Add a sales location, click on "Add New Channel". To search for an existing sales location, click on the drop-down arrow to choose Sales Location / Branch. Then click "Find".

| Channel Name:                         | Channel Type: Channel All Channel Types | ID: Channel Status:<br>Active  Find |     |        |
|---------------------------------------|-----------------------------------------|-------------------------------------|-----|--------|
| Add New Channel                       |                                         |                                     |     |        |
| Name                                  | Description                             | Channel Type                        | ID  | Status |
| ADESA - DALLAS                        | ADESA DALLAS                            | Dealer/Wholesaler/Auction           | 15  | Active |
| Affiliated-TX                         | Affiliated-TX                           | FEX Lender                          | 509 | Active |
| ALLSTATE NATIONAL                     | ALLSTATE NATIONAL                       | Insurance Company                   | 581 | Active |
| Choose Channel Typ<br>Add a New Chann | e Sales Location/Branch                 |                                     |     |        |
| Calact Channel T                      | ype: Sales Location/Branch              |                                     |     |        |

General Info: Once you've completed all the required fields (see below), click Update Information Additional information tabs appear as well as an "Action drop-down" menu at the top right of the screen. Complete all tabs (SALES DEFAULTS, SELLER FEES, SELLER TAXES, TAX INFO, SALES DOCUMENTS AND LENDER DEFAULTS) and click the "Update" button located at the bottom of each page.

| Legal Name: Mado Cars                | Status: Active                                                                    |
|--------------------------------------|-----------------------------------------------------------------------------------|
| eneral Info Sales Defaults Buyers Gu | uide Defaults Seller Fees Seller Taxes Tax Info Sales Documents Lender Defaults N |
| Dealer Number: P22331                |                                                                                   |
| scriptive Name: MADO CARS            |                                                                                   |
| (what appears in dropdowns)          |                                                                                   |
|                                      | Contact Person: Madeleine Hodgkinson                                              |
| Legal Name: Mado Cars                | Phone 1: (972)220-0893                                                            |
| Address 1: 1300 E Lookout Dr         | Phone 2:                                                                          |
| Address 2: Suite 300                 | Fax 1:                                                                            |
| Zip: 75082                           | Fax 2:                                                                            |
| City: Richardson                     | 102.2.                                                                            |
| State: TX 💌                          | Website:                                                                          |
| County: Dallas                       | Email: mhodgkinson@financeex;                                                     |
|                                      | Update Information                                                                |

Click on the next tab Sales Defaults

Sales Defaults: Choose your Bookkeeping Company, Portfolios, and Contract/Registration State by clicking on the drop-down arrows. Then answer "Yes or No" if the dealership offers: Dealer Rebates and/or Manufacturer Rebates (this typically only applies to franchise dealers, not BHPH or Special Finance dealerships).

|              | · ·            |                             |                |              |          |                 |                 |       |
|--------------|----------------|-----------------------------|----------------|--------------|----------|-----------------|-----------------|-------|
| General Info | Sales Defaults | Buyers Guide Defaults       | Seller Fees    | Seller Taxes | Tax Info | Sales Documents | Lender Defaults | Notes |
|              | Ass            | igned Bookkeeping Compa     | ny: MADO BOO   | KS 🔽         |          |                 | 1               |       |
|              | Cash           | n Sales Book To This Portfo | lio: MADO FAN  | CY CARS 💌    |          |                 |                 |       |
|              | Wholesale      | e Sales Book To This Portfo | lio: MADO FAN  | CY CARS 💌    |          |                 |                 |       |
|              | Default        | Contract / Registration Sta | ate: TX 💌      |              |          |                 |                 |       |
|              |                | Do you offer Dealer Rebat   | es? No 💌       |              |          |                 |                 |       |
|              | Do yo          | u offer Manufacturer Rebat  | es? No 💌       |              |          |                 |                 |       |
|              |                | Update                      | Sales Defaults |              |          |                 |                 |       |
| Click        | Update Sales   | Defaults                    | ien, click or  | n the next t | ab Buy   | ers Guide Defa  | ults            |       |

Buyers Guide Defaults: This option is state specific. In states where an Implied Warranty is required, you would choose the Buyers Guide Option "Warranty" and then choose the Warranty Type "Limited Warranty".

| General Info Sales Defaults Buyers Guide Defaults |                                              |
|---------------------------------------------------|----------------------------------------------|
| Buyers Guide Warranty Information                 | Buyers Guide Option: Warranty 💌              |
|                                                   |                                              |
|                                                   | Warranty Type: Limited Warranty              |
| Buyers Guide Option: AS-IS                        |                                              |
|                                                   | Is Service Contract Available: Full Warranty |
| Update Buvers                                     | Full Warranty                                |
| Warranty                                          | Lippited Warranty                            |
| AS-IS                                             | % of the Labor                               |

| rs Guide Warranty Information          Buyers Guide Option:       Warranty         Warranty Type:       Limited Warranty         Is Service Contract Available:       No         % of the Labor       50.00 %         % of the Parts       100.00 %         Systems Covered       Duration         ole system covered.       Example duration         ple system covered.       Example duration |
|----------------------------------------------------------------------------------------------------|
| Warranty Type:     Limited Warranty       Is Service Contract Available:     No       % of the Labor     50.00 %       % of the Parts     100.00 %       Systems Covered     Duration       ble system covered.     Example duration                                                                                                    |
| Warranty Type:     Limited Warranty       Is Service Contract Available:     No       % of the Labor     50.00 %       % of the Parts     100.00 %       Systems Covered     Duration       ole system covered.     Example duration                                                                                                    |
| Is Service Contract Available: No Systems Covered Duration Duration Duration                                                                                                    |
| % of the Labor 50.00 %<br>% of the Parts 100.00 %<br>Systems Covered Duration<br>ble system covered. Example duration                                                                                                    |
| % of the Parts     100.00 %       Systems Covered     Duration       Dele system covered.     Example duration                                                                                                    |
| Systems Covered         Duration           ole system covered.         Example duration                                                                                                    |
| le system covered.                                                                                                    |
|                                                                                                    |
| le system covered.                                                                                                    |
|                                                                                                    |
|                                                                                                    |
|                                                                                                    |
|                                                                                                    |
|                                                                                                    |
|                                                                                                    |
|                                                                                                    |
|                                                                                                    |
|                                                                                                    |
|                                                                                                    |
| Update Buyers Guide Information                                                                                                    |
|                                                                                                    |

Update Buyers Guide Information Once you have specified your warranty information, click on \_ then, click on the next tab Seller Fees

Seller Fees: This is where you will set up your default fees. These will appear in all worksheets and if you did allow it in your channel setup, can be edited at the time of sale.

| General Info | Sales Defaults | Buyers Guide Defaults | Seller Fees    | Seller Tax | es 🔋 Tax Inf | o Sales Document   | s Lender      |
|--------------|----------------|-----------------------|----------------|------------|--------------|--------------------|---------------|
| Add New      | State          | Category              | Desc           | Amo        | ount         | Гее Туре           | Delete<br>Fee |
| Edit         | ТХ             | Document Fee          | Document Fee   | \$50.      | 00           | Contract State     | Delete        |
| Edit         | TX             | Title Fee             | Title Fee      | \$28.      | 00           | Registration State | Delete        |
| Edit         | ТХ             | License Fee           | License Fee    | \$3.5      | 0            | Registration State | Delete        |
| Edit         | ТХ             | Inspection Fee        | Inspection Fee | \$0.0      | 0            | Registration State | Delete        |

Click Add New to add new fee or click Edit to modify existing fee.

|                               | Close Window |
|-------------------------------|--------------|
| Tax Edit                      |              |
| Fee State: TX 💌               |              |
| Fee Category: Document Fee    |              |
| Fee Description: Document Fee |              |
| Fee Amount: \$50.00           |              |
| Calc Type Contract State      |              |
| Update Fee Information        |              |
|                               |              |

Fee State: indicate the state in which the dealership location resides.

Fee Category: Choose the fee category out of the drop-down menu. (Document Fee, Title Fee, License Fee, Registration Fee, or Inspection Fee) Registration Fee is a fee that is charged in the state in which the vehicle is registered.

Fee Description – typically the same as the Fee Category but can be different depending on if the state refers to the fee differently. E.g. some states call a "Document Fee" a "Processing Fee" so the category would be Document Fee description would be Processing Fee

|                  | Close Window                       |
|------------------|------------------------------------|
| Tax Edit         |                                    |
| Fee State:       | TX                                 |
| Fee Category:    | Document Fee                       |
| Fee Description: | Document Fee                       |
| Fee Amount:      | Title Fee<br>License Fee           |
| Calc Type        | Registration Fee<br>Inspection Fee |
| Update Fee       | Information                        |
|                  |                                    |
|                  |                                    |

## Fee Amount: Enter Fee amount.

**Calc Type: Contract State or Registration State.** (**Contract State Fee** – a fee that is charged no-matter in what state the buyer resides. A good question to ask for a 99.9% accuracy: "Would this fee be charged no-matter in which state the buyer lives?" If the answer is "yes", then it's a Contract State Fee. **Registration State Fee** - a fee charged in association with Title/Registration state and not always charged depending on the residence of the buyer. A good question to ask for a 99.9% accuracy: "Would this fee be charged no-matter in which state the buyer lives?" If the answer is "no", then it's a Registration State Fee. Once done, click **Update Fee Information**. Then click on the next tab **Seller Taxes**.

Seller Taxes: Click Add New to add new tax or click Edit to modify existing tax.

| General Info |       | Sales Defaults  | Buyers Guide De | faults 🛛 Seller Fe | es Seller Taxes                           | Tax Info      | Sales Documents | Lender Defaults | Notes                   |               |
|--------------|-------|-----------------|-----------------|--------------------|-------------------------------------------|---------------|-----------------|-----------------|-------------------------|---------------|
| Add New      | State | e Category      | Desc            | Rate               | Taxable<br>Variable                       | Fixed<br>Rate | Beg Range       | End Range       | Edit At Time<br>of Sale | Delete<br>Tax |
| Edit         | тх    | Inventory Tax   | Inventory Tax   | 0.002000000        | SalesPrice                                | True          | \$0.00          | \$1,000,000.00  | False                   | Delete        |
| Edit         | тх    | State Sales Tax | State Sales Tax | 0.0625000000       | SalesPrice +<br>Document Fee -<br>Tradeln | True          | \$0.00          | \$999,999.99    | False                   | Delete        |

## Tax State: indicate the state in which the dealership location resides.

**Tax Category:** Choose the tax category from the drop-down menu. (State Sales Tax, Local Sales Tax, or Inventory Tax)

| Tax Edit                                          |   |
|---------------------------------------------------|---|
| Tax State: TX 💌                                   |   |
| Tax Category: State Sales Tax                     |   |
| Tax Description: State Sales Tax                  |   |
| Tax Rate: 6.2500 %                                |   |
| Tax Variable: SalesPrice + Document Fee - TradeIn | • |
| Tax Fixed: Yes                                    |   |
| Tax Range: \$0.00 To \$999,999.99                 |   |
| Can Edit At Time Of Sale? No                      |   |
| Calc Type Registration State                      |   |
| Update Tax Information                            |   |

**Tax Description:** Typically the same as Tax Category, but can be different depending on if the state refers to the fee differently. (Example DE: Sales Tax Tax Category, Description Processing Fee) **Tax Rate:** Enter the tax rate.

# Tax Fixed: "Yes/No"

**NO** - Means the rate applies only to the taxable amount within the taxable amount range – some luxury taxes are on sales price > than a certain amount. If it's not fixed, there might be more than one tax rate. (Example TN. Different tax % for different sales price amounts). If "NO", then use the Tax Range fields to enter dollar figures that correspond with this tax rate.

YES - Means the rate applies to the entire taxable amount within the taxable amount range.

**Calc Type: Contract State or Registration State.** (**Contract State Tax –** a tax that is charged no-matter in what state the buyer resides. A good question to ask for a 99.9% accuracy: "Would this tax be charged no-matter in which state the buyer lives?" If the answer is "yes", then it's a Contract State Tax. **Registration State Tax -** a tax not always charged depending on the residence state of the buyer. A

good question to ask for a 99.9% accuracy: "Would this tax be charged no-matter in which state the buyer lives?" If the answer is "no", then it's a Registration State Tax. (Example TX) Once done, click Update Tax Information Tax Info . Then click on the next tab

Tax Info: This is where you enter your sales tax id and tax payee address information to be printed on your monthly tax reports. Seller Fees Seller Taxes Tax Info Sales Docum ents

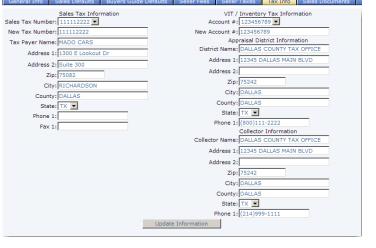

Update Information Click

and then click on the next tab Sales Documents

Sales Documents/Setting up contract: In the drop-down menus, choose the contract state in which the dealership location resides and the contract you use for your In-House Financed (BHPH) deals. Contract Used for Financing: Extremely important! The contract determines how a deal is calculated, so when selecting the Contract, keep that in mind. Also note that once a deal is contracted, it uses these values to maintain the loan account and the accrual of interest.

| General Info Sales Default     | s Buyers Guide Defaults                                                                                                    | Seller Fees                                                               | Seller Taxes                                                                   | Tax Info                      | Sales Documents | Lender Defaults | Notes |
|--------------------------------|----------------------------------------------------------------------------------------------------|---------------------------------------------------------------------------|--------------------------------------------------------------------------------|-------------------------------|-----------------|-----------------|-------|
| Contract State: TX 💌           |                                                                                                    |                                                                           |                                                                                |                               |                 |                 |       |
| Contract To Use For Financing: | TX - Bankers Sales Tax Adv<br>< No Contract Chosen><br>No Contract - No Interest<br>TX - Sales Tax Deferred Acc<br>TX - Sales Tax Deferred Sin                                     | crual Method - #                                                          | 24-4309-16                                                                     | 10/05                         | <u> </u>        |                 |       |
|                                | TX - Sales Tax Advanced Ac<br>TX - Sales Tax Advanced Sir<br>TX - Retail Installment Contr<br>TX - Sales Tax Deferred Ac<br>TX - Bankers Systems Sales                             | crual Method -<br>mple Interest -<br>ract - #24-4306<br>crual Method (No  | #24-4309-14<br>#24-4309-18<br>-19(Don't use)<br>5 Late Fees) - #24             |                               |                 |                 |       |
|                                | TX - Bankers Systems Sales<br>TX - Retail Installment Contr<br>TX - Bankers Sales Tax Adv<br>TX - Sales Tax Deferred Sim                                                           | Tax Advanced<br>ract - Side Note<br>Simple Int (with<br>pple Interest (La | Simple Interest (<br>ONLY #24-4330<br>h Late Fees) rev 1<br>ate Fee) - #24-430 | Stoneage On<br>0/05<br>)9-21  |                 |                 |       |
|                                | TX - Sales Tax Advanced Sii<br>TX - Sales Tax Adv Sum of I<br>TX - Sales Tax Advanced Ac<br>TX - Bankers Systems Sales<br>TX - LAW Contract (553-TX-<br>TX - Bankers Systems Sales | Periodic Balance<br>crual Method (N<br>a Tax Adv Pre C<br>ep 09/07)       | es - #24-4309-10<br>lo Late Fees) - #2<br>ompute (rev 02/0                     | (Westlake)<br>4-4309-14<br>7) |                 |                 |       |
|                                | TX - Bankers Systems Sales<br>TX - LAW Contract (553-TX-<br>TX - Bankers Sales Tax Adv                                                                                             | a Tax Adv Simpl<br>ep 09/07) No La                                        | e Int (with Late Fe<br>ite Fees                                                | es) rev 7/04                  |                 |                 |       |
| Click Update                   | Default Forms                                                                                                    | and t                                                                     | hen on t                                                                       | he 💶                          | ender Defa      | aults tab       | ).    |

Lender Defaults/Setting up in-house worksheet defaults: Loans Booked to this Portfolio: Click on the drop-down menu to assign the accurate Portfolio.

| Lender Defaults                       |           | Lien holder Information       |
|---------------------------------------|-----------|-------------------------------|
| Default Payment Frequency:            | Monthly 💌 | Officer: Madeleine Hodgkinson |
| Default Period To First Payment:      | Monthly   | Lien Holder #:                |
| Default Num Periods To First Payment: | 1         | Lien Holder Name: Mado Cars   |
| Default Number Of Payments:           | 36        | Phone: 9722200893             |
| Default Max Loan Rate?                | No        | Fax:                          |
| Default Loan Rate:                    | 18.0000 % | Address 1: 1300 E Lookout Dr  |
| Default Number Of Def Downs:          | 6         | Address 2: Suite 300          |
| Require Insurance?                    | Yes 💌     | Zip: 75082                    |
| Max Comprehensive Deductible:         | \$250.00  | City: Richardson              |
| Max Collision Deductible:             | \$250.00  | State: TX 💌                   |
| Allow Service Contract:               | Yes 💌     | County: Dallas                |
| Allow Credit Life:                    | Yes 💌     | ,                             |
| Allow Credit Disability:              | Yes 💌     |                               |
| Allow Unemployment Ins:               | Yes 💌     |                               |
| Allow GAP:                            | Yes 💌     |                               |
| Allow Property Ins:                   | Yes 💌     |                               |

**Loans Are Serviced In-House:** "Yes/No". For a BHPH dealer, this answer will be "Yes" because the dealership will be servicing his loans and taking payments for this Sales Location / Branch. If you are setting up a channel for a Local Finance Company/Bank, the answer in most cases will be "no" since the dealership is typically not taking payments for this Lender/Special Financed loan, the bank receives payments directly. In some cases the dealership will take payments for the lender, if that is the case, the answer is "yes."

**Default Payment Frequency:** On all In-house Finance worksheets, to what payment frequency do you want the payment schedule to default? (Monthly, Semi-Monthly (Twice per month), Bi-Weekly (Every two weeks) or Weekly?

Default Period To First Payment: Choose the appropriate default.

**Default Num Periods to Fist Payment:** If you have chosen a Weekly payment frequency if they do not want the first payment to default in a week, they can specify more than one period. (E.g. 4 periods would equal a month)

**Default Number of Payments:** Typically you would enter 18, 24, 36 or 48 etc. On all In-house Financed worksheets, this will be the number of payments the payment schedule will default. This number can be changed in each worksheet.

**Default Max Loan Rate:** You can set a default loan rate. This rate will be the default on all In-house Financed worksheets. **NO**: If the answer to this question is "no", this rate can be changed in each worksheet provided the rate entered is in compliance with state rules and regulations. If this answer is setup to NO in the channel, the dealership employee can change the calculation to MAX rate in the Inhouse Financed worksheet. **YES**: If the answer to this question is "yes", the principal of the dealership intends the FEX system to always default to MAX Rate and the dealership employees *cannot* change the worksheet to go below this rate.

**Default Loan Rate:** You can set a default loan rate. All In-house Financed worksheet calculations will default to this rate.

**Default Number of Def Downs:** How many deferred down payments do you want to display as default on the work sheet 6? (We allow for up to six deferred downs).

**Require Insurance?** If you (or local lender) require insurance information, then select Yes.

Max Comprehensive and Collision Deductibles: Fill out the applicable deductible amount values. Allow Service Contract, Allow Credit Life, Allow Credit Disability, Allow Unemployment Ins, Allow GAP, Allow Property Ins: Answer "yes" if dealer allows add-on product to be added in worksheet.

**Lien holder Information:** Complete all lien holder fields. This information is used on various documents including the Certificate of Title and Contract.

| Lien holder Information                 |                      |
|-----------------------------------------|----------------------|
| Officer: Madeleine Hodgkinson           |                      |
| Lien Holder #:                          |                      |
| Lien Holder Name: Mado Cars             |                      |
| Phone: 9722200893                       |                      |
| Fax:                                    |                      |
| Address 1: 1300 E Lookout Dr            |                      |
| Address 2: Suite 300                    |                      |
| Zip: 75082                              |                      |
| City: Richardson                        |                      |
| State: TX 💌                             |                      |
| County: Dallas                          |                      |
| When done, click Update Lender Defaults | . Click the Notes ta |

Notes -- Any changes made to each channel will automatically be recorded under the NOTES submenu selection. You can also add your own notes to each channel.

| Genera                      | Info | Sales      | Defaults                                | Buyers Guide Defaults                     | Seller Fees         | Seller Taxes       | Tax Info           | Sales Documents         | Lender Defaults |
|-----------------------------|------|------------|-----------------------------------------|-------------------------------------------|---------------------|--------------------|--------------------|-------------------------|-----------------|
| Last<br>Note                |      |            | Note<br>Count                           | Last<br>Maintenance                       |                     | aint<br>ount       |                    |                         |                 |
|                             |      |            | 0                                       | 9/6/2007 3:48:58 Pf                       | м                   | 20                 |                    |                         |                 |
| Date                        |      | User       | Notes                                   |                                           |                     |                    |                    |                         |                 |
| 9/6/2007<br>3:48:58<br>PM   | MH6  | Lender fin | iance contract c                        | hanged: Contract changed fro              | m [31] to [14]      |                    |                    |                         | -               |
| 8/31/2007<br>11:30:58<br>AM | MH6  | Channel S  | ales Tax Agenc                          | y Updated: Tax Agency ID cha              | inged from [0] to   | [4]                |                    |                         | -               |
| 8/31/2007<br>11:30:57<br>AM |      | Channel S  | ales Tax Agenc                          | y Updated: Sales Tax Agency               | changed from [(     | )] to [3]          |                    |                         |                 |
| 8/17/2007<br>11:32:06<br>AM |      |            | luyers Guide Info<br>from [0] to [0.000 | 0 Created:2 ASIS Flag changed<br>0000000] | i from [] to [1] Pe | rcent Labor change | d from [0] to [0.0 | 00000000] Percent Parts |                 |
| 1                           |      |            |                                         |                                           |                     |                    |                    |                         |                 |

# 5.2 Channels - Modifying Existing Sales Location

To search for already existing Sales Location/Branch, on the drop-down arrow for Channel Type, choose "Sales Location/Branch", then click Find.

| Channels      |                       |                             |      |
|---------------|-----------------------|-----------------------------|------|
| Channel Name: | Channel Type:         | Channel ID: Channel Status: |      |
|               | Sales Location/Branch | Active 💌                    | Find |

You will get a list of your sales locations. Click on the dealership name (appears in blue) to bring up the channel

| Channels             |                         |                                       |           |                  |
|----------------------|-------------------------|---------------------------------------|-----------|------------------|
| Channel Name:        | Channel Type:           | Channel ID: Channel Status:           |           |                  |
|                      | Sales Location/Branch 💌 | Active Find                           |           |                  |
|                      |                         |                                       |           |                  |
| Add New Channel Name | Description             | Channel Type                          | ID        | Status           |
|                      | Description<br>FEX 2    | Channel Type<br>Sales Location/Branch | 1D<br>777 | Status<br>Active |
| Name                 |                         |                                       |           |                  |

## 5.3 Channels - Adding A New Channel (Non-Finance Related)

To ad a channel, click on the blue shortcut "Add New Channel".

| Channel Name:                                                 | Channel Type: Channel Types | Active Find                               |              |                  |
|---------------------------------------------------------------|-----------------------------|-------------------------------------------|--------------|------------------|
| -                                                             |                             |                                           |              |                  |
| Add New Channel                                               |                             |                                           |              | 100 00           |
|                                                               | Description                 | Channel Type                              | ID           | Status           |
| Name                                                          | Description<br>ADESA DALLAS | Channel Type<br>Dealer/Wholesaler/Auction | <b>ID</b> 15 | Status<br>Active |
| Add New Channel     Name     ADESA - DALLAS     Affiliated-TX |                             |                                           |              |                  |

#### Click on the drop-down menu and choose the channel type you are adding.

| Sales Location/Branch<br>Insurance Agent<br>Insurance Company<br>(what<br>Insurance Company<br>Source<br>Repo Agent<br>Department<br>Address 1: Floorplan/Inventory Finance<br>Address 2: Finance Company/Bank<br>Repair Service Shop<br>Zip: Dealer/Wholesaler/Auction<br>Vendor Company<br>City: Company - Business Books<br>Alternate Inventory Location<br>State: Inventory Buyer<br>County: | Contact Person:<br>Phone 1:<br>Phone 2:<br>Fax 1:<br>Website:<br>Email: | Required Information         Desc Name is required         Legal Name is required         Address 1 is required         Zip is required         City is required         State is required |
|----------------------------------------------------------------------------------------------------|-------------------------------------------------------------------------|----------------------------------------------------------------------------------------------------|
|----------------------------------------------------------------------------------------------------|-------------------------------------------------------------------------|----------------------------------------------------------------------------------------------------|

Fill in all required information. The **Description** is an abbreviated version of the **Channel Name**. For example, you might call the **Description**, Repo Joe. You could then enter Repo Joe Asset Recovery in the **Name** field.

Once complete, click on the Update New Channel. Required fields are listed to the right of the information fields in the text box. They will be checked off as you complete the fields.

Once a channel has been added, it is immediately available throughout Finance Express.

| scriptive Name: ALLSTATE INSURANCE |                        | Required Informatio     |
|------------------------------------|------------------------|-------------------------|
| (what appears in dropdowns)        |                        | 🧭 Desc Name is required |
|                                    | 26 - 26 - 16 - 16      | Legal Name is required  |
| Legal Name: CRAIG BURGESS          | Contact Person:        | Address 1 is required   |
| Address 1: 5000 MAIN STREET        | Phone 1: (214)665-1118 | Audreas 1 is required   |
| Address 2:                         | Phone 2:               | Zip is required         |
| Zip: 75252                         | Fax 1:                 | Gity is required        |
| City: DALLAS                       |                        | State is required       |
| State: TX 💌                        | Website:               |                         |
| County: COLLIN                     | Email:                 |                         |

#### 5.4 Channels - Adding A New Channel (Finance Related)

Similar to the fields you fill out in the Non-Finance related section above, you are also required to fill out additional fields that directly relate to the **Branch/Sales Location** or **Finance/Bank** channel that you are setting up.

To set up a local lender such as a local credit union or a bank, click Add New Channel.

| Channel Name:                                                 | Channel Type:               | Channel ID: Channel Status:               |                 |                  |
|---------------------------------------------------------------|-----------------------------|-------------------------------------------|-----------------|------------------|
|                                                               | All Channel Types           | Active Find                               |                 |                  |
| - A LEAN OF A                                                 |                             |                                           |                 |                  |
| Add New Channel Name                                          | Description                 | Channel Type                              | ID              | Status           |
| Name                                                          | Description<br>ADESA DALLAS | Channel Type<br>Dealer/Wholesaler/Auction | <b>ID</b><br>15 | Status<br>Active |
| Add New Channel     Name     ADESA - DALLAS     Affiliated-TX |                             |                                           |                 |                  |

# Click on the drop-down menu and choose Finance Company/Bank

| Descriptive Name:           | Sales Location/Branch<br>Insurance Agent                                                                                                    |                    | Required Information                             |
|-----------------------------|----------------------------------------------------------------------------------------------------|--------------------|--------------------------------------------------|
|                             | Insurance Company<br>Investor                                                                                                    |                    | 😣 Desc Name is required                          |
| Legal Name:                 | Source<br>Repo Agent<br>Department<br>Transport/Towing Company                                                                                        | Contact Person:    | Legal Name is required     Address 1 is required |
| Address 2:<br>Zip:<br>City: | Floorplan/Inventory Finance<br>Finance Company/Bank<br>Repair Service Shop<br>Dealer/Wholesaler/Auction<br>Vendor Company<br>Company - Business Books | Phone 2:<br>Fax 1: | Zip is required<br>City is required              |
| State:                      | Alternate Inventory Location<br>Inventory Buyer<br>Sales Person                                                                                       | Website:           | State is required                                |

General info/Setting up lender address information: Complete the required fields and then click Update New Channel.

| escriptive Name: PLANO BANK & TRUST |                        | Required Information    |
|-------------------------------------|------------------------|-------------------------|
| (what appears in dropdowns)         |                        | Ø Desc Name is required |
|                                     |                        | Vegal Name is required  |
| Legal Name: PLANO BANK & TRUST      | Contact Person:        | Address 1 is required   |
| Address 1: 5000012 PLANO ROAD       | Phone 1: (972)662-1118 | Address T is required   |
| Address 2:                          | Phone 2:               | Zip is required         |
| Zip: 75075                          | Fax 1:                 | City is required        |
| City: PLANO                         |                        | State is required       |
| State: TX 💌                         | Website:               |                         |
| County: COLLIN                      | Email:                 |                         |

The General Information about the channel has been added. You now have to specify that particular Finance Company/Bank's defaults under the Sales Documents and Lender Defaults tabs.

| Descriptive Name: PLANO BANK & TRUST<br>Legal Name: PLANO BANK & TRUST        | Channel Type: Finance Comp<br>Status: Active | pany/Bank     |
|-------------------------------------------------------------------------------|----------------------------------------------|---------------|
| General Info Sales Documents Lender D<br>Descriptive Name: PLANO BANK & TRUST | efaults Notes                                |               |
| (what appears in dropdowns)                                                   | Contact Person:                              |               |
| Address 1: 5000012 PLANO ROAD<br>Address 2:<br>Zip: 75075                     | Phone 2:                                     | (972)662-1118 |
| City: PLANO<br>State: TX 💌                                                    | Fax 1:<br>Fax 2:                             |               |
| County: COLLIN                                                                | Website:<br>Email:                           |               |
|                                                                               | Update Information                           |               |

Click on the next tab Sales Documents.

Sales Documents/Setting up contract used by lender: Click on the drop-down menu to indicate contract state and contract to use for financing for this lender. If the lender requires an impact printed contract, you would choose the type of contract here for default calculation purposes in the worksheet.

|    | General Info   | Sales Documents       | Lender Defaults   | Notes              |                   |   |  |
|----|----------------|-----------------------|-------------------|--------------------|-------------------|---|--|
|    | Contract State | : TX 💌                |                   |                    |                   |   |  |
|    | Contract To Us | e For Financing: TX - | LAW Contract (553 | -TX-ep 08/05)      |                   | • |  |
|    |                |                       |                   | Update Default For | rms               |   |  |
| Τł | hen Click 💻    | Update Default Forn   | . Then cli        | ck the next ta     | b Lender Defaults |   |  |

Lender Defaults: This is where your worksheet default terms and lien holder information are set. Complete all fields then click on Update Lender Defaults

| Loans Are                             | Serviced In-House: N |                                      |
|---------------------------------------|----------------------|--------------------------------------|
| Lender Defaults                       |                      | Lien holder Information              |
| Default Payment Frequency:            | Monthly 💌            | Officer:                             |
| Default Period To First Payment:      | Monthly              | Lien Holder #:                       |
| Default Num Periods To First Payment: | 1                    | Lien Holder Name: PLANO BANK & TRUST |
| Default Number Of Payments:           | 36                   | Phone: 9726621118                    |
| Default Max Loan Rate?                | No                   | Fax:                                 |
| Default Loan Rate:                    | 18.0000 %            | Address 1: 5000012 PLANO ROAD        |
| Default Number Of Def Downs:          | 0                    | Address 2:                           |
| Require Insurance?                    | Yes 💌                | Zip: 75075                           |
| Max Comprehensive Deductible:         | \$250.00             | City: PLANO                          |
| Max Collision Deductible:             | \$250.00             | State: TX V                          |
| Allow Service Contract:               | No 💌                 | County: COLLIN                       |
| Allow Credit Life:                    | No                   |                                      |
| Allow Credit Disability:              | No                   |                                      |
| Allow Unemployment Ins:               | No                   |                                      |
| Allow GAP:                            | No                   |                                      |
| Allow Property Ins:                   | No 💌                 |                                      |

Notes -- Any changes made to each channel will automatically be recorded under the NOTES submenu selection. You can also add your own notes to each channel.

#### 5.5 Flags

Custom Fields that allow you to flag or categorize inventory, accounts or sales. (E.g. Cut Keys, In Transit, Title not on lot, Maintenance Items or if you have inventory off site. Maybe vehicles are floor planned and someone comes in for a floorplan audit and a vehicle is missing. You can run a quick screen report or custom report to find out where it is.

| Creat  | e a New Custom Fl | ag                         |                             |
|--------|-------------------|----------------------------|-----------------------------|
| Delete |                   | Flag<br>Description        | Module                      |
| Г      | NEED KEYS         | NEED TO CUT ADDITIONAL KEY | Inventory/Collateral Module |
| Г      | CASH              | CASH ONLY                  | Account Module              |
| Г      | PHONE#            | UPDATE PH#                 | Account Module              |
| Г      | ADDRESS           | VERIFY ADDRESS             | Account Module              |
| Г      | NO TITLE          | TITLE IN TRANSIT           | Inventory/Collateral Module |
| Г      | JOE'S             | JOE'S BODYSHOP             | Inventory/Collateral Module |

Inventory Screen Report – Search by Flags

#### Adding a FLAG

|                                                                                                    |                | INTORY             | NOTES REC.                                          | REPO                    | RTS                  | SETTINGS   | 5        | QUICKBOOKS        | Н                    | ELP                   | LOG OL        | т        |
|----------------------------------------------------------------------------------------------------|----------------|--------------------|-----------------------------------------------------|-------------------------|----------------------|------------|----------|-------------------|----------------------|-----------------------|---------------|----------|
| ADD NEW INVENTORY                                                                                         | LOOKUP EXIST   | ING INVENTO        | DRY   LISTINGS                                      | MANAGER                 | BULK INV             | ENTORY VA  | ALUATIO  | DN   VALUAT       | IONS                 |                       |               |          |
|                                                                                                    |                |                    |                                                     |                         |                      |            |          |                   |                      |                       |               |          |
| 999 Daihatsu dsd                                                                                          | sd             |                    |                                                     |                         |                      |            |          |                   |                      |                       | entory Action | <b>v</b> |
| nventory Pictures                                                                                         | Documents      |                    |                                                     |                         |                      |            |          | [3                | Install              | ed Optio              |               |          |
|                                                                                                    |                |                    |                                                     | 11                      | odate                |            |          |                   |                      | ase/Finar<br>Expenses |               |          |
|                                                                                                    |                |                    | Close Wi                                            |                         | Judic                |            |          |                   | Flags                |                       |               |          |
| tory Flags                                                                                                |                |                    | L                                                   |                         |                      |            |          | -                 | Reque                | st New V              | /aluation     |          |
|                                                                                                    |                |                    |                                                     | ce:                     | \$0.                 | 00         | NA       | DA Valuatio       |                      | ·····                 |               |          |
| Select a <b>Flag</b> (s) to disp<br>for this Vehic                                                        | cle: Repo Sale |                    |                                                     |                         |                      | _          |          |                   |                      |                       |               |          |
|                                                                                                    |                |                    |                                                     |                         |                      |            |          |                   |                      |                       |               |          |
|                                                                                                    | JOE'S BOD      | DITIONAL KEYS      | S CUT                                               |                         |                      |            |          |                   |                      |                       |               |          |
|                                                                                                    | 10 JOE S BOL   | OT SHOP            |                                                     |                         |                      |            |          |                   |                      |                       |               |          |
|                                                                                                    | Update         |                    |                                                     |                         |                      |            |          |                   |                      |                       |               | _        |
|                                                                                                    |                |                    |                                                     | EPOR                    | TS                   | SETTINGS   |          | QUICKBOOKS        | HEL                  | P                     | LOG OUT       | -        |
| ADD NEW INVENTORY                                                                                         |                | NG INVENTO         | RY   LISTINGS N                                     | ANAGER                  |                      | NTODVIVAL  |          |                   |                      |                       |               |          |
|                                                                                                    | LOOKUP EXISTI  |                    | RI   LISTINGS                                       | in a manual contract of | BULK INVE            | INTORY VAL | DATION   | V   VALUATIO      | INS                  |                       |               |          |
|                                                                                                    | LOOKUP EXIST   |                    | Ki   110/1803/                                      | and a second of the     | BULK INVE            | NTORY VAL  | UATIO    | V   VALUATIC      | INS                  |                       |               | _        |
|                                                                                                    | LOOKUP EXIST   |                    | y Stock #, Year,                                    |                         | o - 1943 ti          | 20         | DATIO    | V   VALUATIC      | INS                  |                       |               |          |
| Quick Search:                                                                                             |                |                    |                                                     |                         | o - 1943 ti          | 20         | UATION   | N   VALUATIC      | INS                  |                       |               |          |
| Quick Search:                                                                                             |                |                    |                                                     | Make, Mode              | o - 1943 ti          | N)         | ly Style |                   | Stal                 | tus                   |               |          |
| Quick Search:                                                                                             |                | (Search by         | y Stock #, Year,                                    | Make, Mode              | l and/or VI          | N)         |          |                   | Stat                 | tus<br>ailable        |               |          |
| Quick Search:                                                                                             |                | (Search by         | y Stock #, Year,                                    | Make, Mode              | l and/or VI          | N)         |          |                   | Sta                  | 1717-0                |               |          |
| Quick Search:                                                                                             | ns             | (Search by         | y Stock #, Year,<br>Make                            | Make, Mode              | I and/or VI<br>Model | N)         | ly Style | Lot Loca          | Star<br>Av           | 1717-0                |               | Sear     |
| Quick Search:                                                                                             |                | (Search by         | y Stock #, Year,                                    | Make, Mode              | I and/or VI<br>Model | N)         |          |                   | Sta                  | 1717-0                |               | Sean     |
| Quick Search:                                                                                             | ns             | (Search by         | y Stock #, Year,<br>Make                            | Make, Mode              | I and/or VI<br>Model | N)         | ly Style | Lot Loca<br>Price | Star<br>Av<br>ation: | 1717-0                |               | Sear     |
| Quick Search:<br>Advanced Search Option<br>itock # VIN<br>lags<br>TITLE IN TRANSFER ▲<br>NEED ADDITIONAL  | Alt Location   | (Search by<br>Year | y Stock #, Year,<br>Make<br>Days On L<br>Greater Tr | Make, Mode              | I and/or VI<br>Model | N)         | ly Style | Lot Loca<br>Price | Star<br>Av<br>ation: | 1717-0                |               | Searc    |
| Quick Search: Advanced Search Option<br>Advanced Search Option<br>Stock # VIN<br>ags<br>TITLE IN TRANSFER | Alt Location   | (Search by         | y Stock #, Year,<br>Make<br>Days On L<br>Greater Tr | Make, Mode              | I and/or VI<br>Model | N)         | ly Style | Lot Loca<br>Price | Star<br>Av<br>ation: | 1717-0                |               | Searc    |

Pulling Screen Report – Flag(s)

5.6 Channels - Adding New Users

<u>USER ACCESS</u> -- Contains basic information about the user including password related selections. It also includes an **Allowable Login Times** area. This area allows you to set when a user can login. The user will only be allowed to login between the times you establish.

Using the same principals you learned in CHANNELS and PORTFOLIOS, you can Add New Users or Edit existing users.

| User List     |              |                  |                  |       |                |                             |         |
|---------------|--------------|------------------|------------------|-------|----------------|-----------------------------|---------|
| 🛛 Add New     | User         |                  |                  |       |                |                             |         |
| First<br>Name | Last<br>Name | User<br>Code     | Title            | Phone | Email          |                             | Active? |
| Madeleine     | Hodgkinson   | madeleinehodgkir | ison@hotmail.com | (972) | 220-0893 madel | leinehodgkinson@hotmail.com | True    |

Click on either Add New User or to Edit current user, click on their respective name.

| Name: Madeleine<br>Hodgkinson<br>Last Login: | Email: madeleinehodgkinson@hotmail.com<br>Work Phone: (972)220-0893 |
|----------------------------------------------|---------------------------------------------------------------------|
| ral Info Security Rights                     |                                                                     |
| Email: madeleinehodgkinson@hc                | Home Phone:                                                         |
| User Code: madeleinehodgkinson@hc            | Work Phone: (972)220-0893                                           |
|                                              | Cell Phone:                                                         |
| Salutation:                                  | Beeper:                                                             |
| First Name: Madeleine                        | Fax:                                                                |
| Last Name: Hodgkinson                        |                                                                     |
| Middle Name:                                 | 🗖 User Administrator                                                |
| Suffix:                                      | Active User                                                         |
| Title:                                       | Password Never Expires                                              |
|                                              | Receives System Messages                                            |
|                                              | Cannot Change Password                                              |
| Assigned Institutions                        | Default Institution                                                 |
| ☑ 801 - 801 mado fancy cars                  | 801 💌                                                               |

Once you have added additional users, each user will receive an email with a temporary password. When they log on, they will be asked to change it.

Email: Enter users' email address.

User Code: The users email address will be their login id.

**User Administrator**: You, the dealer, typically only have one or two Administrators. These Administrator(s) typically have rights to add and delete people. **ONLY A SELECT FEW** should have this right.

Active User: If you unclick the Active User selection, the user will not be able to login.

**Password Never Expires:** The user will not have to (by system requirements) reset their password unless they themselves reset it incase forgotten.

Receives System Messages: (future use)

Cannot Change Password: If checked, the user themselves, cannot change their password.

**IMPORTANT: Passwords are case sensitive**. If a user changes their password and then calls saying they can't login the following day, chances are their CAPS LOCK were on when the password was entered. (i.e., GOLDRUSH is not the same as goldrush)

Complete all fields under the General Info tab. Click Update User, then on the next tab

By clicking on the drop-down menus, assign the accurate institution id, Branch, Command Center Default, indicate whether or not this person is a collection and appropriate security role. You can also allow a user to only log in on certain days during certain hours.

|                                       | Login Days | Starting Time | Ending Time |
|---------------------------------------|------------|---------------|-------------|
| Settings for: 801 💌                   | Sunday     | 00 💌 00 💌     | 23 💌 59 💌   |
| Default Branch: FEX 2                 | Monday     | 00 🗸 00 🗸     | 23 🔻 59 💌   |
| Command Center: BHPH 💌                | Tuesday    | 00 🔻 00 💌     | 23 🔻 59 💌   |
| Can be assigned<br>Collection Queues: | Wednesday  | 00 🗸 00 🗸     | 23 💌 59 💌   |
| Security Role: Full Access            | Thursday   | 00 🔻 00 💌     | 23 🔻 59 💌   |
| Security Role: Full Access            | Friday     | 00 💌 00 💌     | 23 💌 59 💌   |
| Update User                           | Saturday   | 00 • 00 •     | 23 💌 59 💌   |

**NOTE:** Once you make a change to a particular user and his/her user rights, they will not take affect until the next time they login.

You can assign different security roles to different employees. Depending on which role is chosen, different tasks will be checked off in the boxes below. You can always add or delete tasks by checking or unchecking the box next to the task. If changes are made to a security role, the role automatically changes to "Custom".

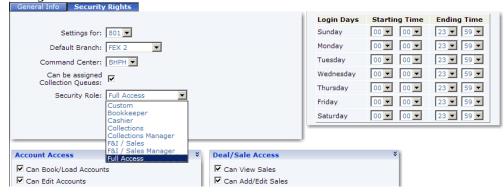

When assigning user rights for the user in each of the various areas, if the user does not have a checkmark next to a particular right, then they are not able perform that task.

| Account Access                     | × | Deal/Sale Access                | × |
|------------------------------------|---|---------------------------------|---|
| Can Book/Load Accounts             |   | Can View Sales                  |   |
| Can Edit Accounts                  |   | Can Add/Edit Sales              |   |
| Can View Accounts                  |   | Can Contract Sales              |   |
| Can Delete Application (Book/Load) |   | Can Delete Sales                |   |
| Can Amend/Reschedule Account       |   | Can UnContract Sales            |   |
| Can Add Notes/Promises             |   | Can Cancel Sales                |   |
| Can Place Out For Repo             |   | Can ReOpen Sales                |   |
| Can View Notes/Promises            |   |                                 |   |
| Can Post Extensions                |   |                                 |   |
| Can View Transactions              |   | Documents / Reports             | × |
| 🗹 Can Post Payments                |   | Can Request/View Documents      |   |
| 🗹 Can Post Charge Offs             |   | Can Request/View Reports        |   |
| Can Post NSF Checks                |   | Can Export GL Data              |   |
| Can Create Side Notes              |   |                                 |   |
| Can Post Payment Reversals         |   | Inventory Access                | × |
| 🗹 Can Post Misc Fee Adjustments    |   | Can Delete Inventory            |   |
| 🗹 Can Post Principal Adjustments   |   | Can View Inventory              |   |
| Can Post Interest Adjustments      |   | Can Add/Edit Inventory          |   |
| 🗹 Can Post Late Fee Adjustments    |   | Can View Inventory Expenses     |   |
| Can Post Account Transfers         |   | Can Post Inventory Expenses     |   |
| Can Post Extension Reversals       |   | Can View Inventory Cost         |   |
| Can Reactivate Accounts            |   |                                 |   |
| Can Book Sales To Accounts         |   |                                 |   |
| Can UnBook Accounts                |   | General Tools                   | × |
| Can Post Account Write Downs       |   | Can Use Calculator              |   |
| Can Cancel Repo                    |   | Can Request/View Credit Bureaus |   |
| Can Post Charge Off Adjustments    |   | Can Request/View GPS Tracking   |   |

# 5.7 User Home Page Settings

Under the SETTINGS tab, click on the sub-menu selection **USER ACCESS**.

| User Preferences                      |
|---------------------------------------|
| Settings for: 999 💌                   |
| Default Branch: Richardson Location 💌 |
| Command Center: BHPH                  |
| Update Preferences                    |

**Settings for:** For what Institution are you setting user access defaults? Typically you will only have one institution.

**Default Branch:** Defaults apply to this branch. **Command Center:** Choose the BHPH or FEX Dashboard.

## 5.8 Dealer Profile

When the company institution was first setup, Finance Express entered most of the data you see below with the information you initially supplied us. Since this information is used throughout the system, you should verify that the information is correct. If changes need to be made, do so and then click the Update button. Press "Save" after each completed / modified section.

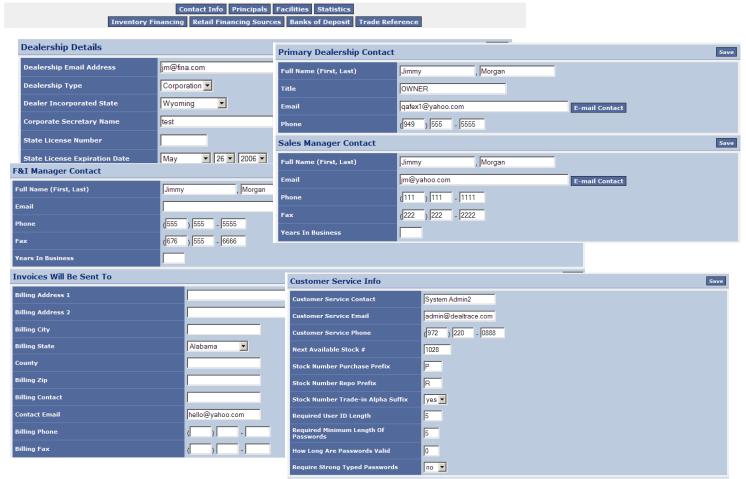

**Next Available Stock #:** FEX2 will increment the stock #'s from this point forward.

**Stock Number Purchase Prefix**: If this is set, every new vehicle that is added through Inventory will begin with the value you enter. For example if you enter "P", then when you add a new vehicle, it will place a P in front of the next available stock number.

**Stock Number Repo Prefix**: If this is set, every vehicle that is repossessed through the system will begin with the value you enter. For example, if you enter "R", then the system will place an R in front of the vehicles stock number.

**Use Stock Number Trade-In Alpha Suffix**: If this value is set to a Yes, then each time you take a trade-in on a deal, the system will automatically add a letter starting at the end of the stock #. For example, the stock number, P12221A, would be assigned to the vehicle being taken in on a trade.

**Required User ID Length**: This value is used by your Institution to improve security, by requiring a minimum length for a User ID. The minimum length allowed by the Finance Express is 4.

**Required Minimum Length of Password**: This value is highly recommended. This setting will improve security by forcing users to make their password length match or exceed this value. The Finance Express minimum length allowed is 4.

**How long are password valid (days)**: This value is highly recommended. Anything greater than 0 will force your users to change their password based on the number of days you enter.

**Required Strong Typed Password**: Highly recommended. If this value is set to a Yes, then each users password will be required to be a combination of letters and numbers.

# 6. HOME TAB – DASHBOARD SPECIFIES

**COMMAND CENTER** This refers to the DASHBOARD, which is the very first screen you see once you are logged on is your Dashboard. This one designed specifically to the needs of the BHPH dealer. There is another designed to the FEX Lender dealerships. You can change the dashboard according to your preference. The Dashboard updates every 5 minutes and it gives a broad overview (or a "manager's view" of what is going on at the dealership). To get more detailed reports than what the dashboard provides, one would go to the tab called "Reports" in the Navigation bar across the top of the screen.

#### **BHPH** Dashboard

| Sales for Today              |                   | Accounts Receivable      |              |
|------------------------------|-------------------|--------------------------|--------------|
| Total Sales                  | <b>\$0.00</b> [0] | # of Active Accounts     | 30           |
|                              |                   | Principal Balance (PL)   | \$580,298.48 |
| Cash Sales                   | \$0.00 [0]        | Account Balance          | \$703,233.68 |
| In-House Sales               | \$0.00 [0]        |                          |              |
| Special Finance Sales        | \$0.00 [0]        | Past Due Accounts        |              |
| Wholesale Sales              | \$0.00 [0]        | # of Past Due Accounts   | 28           |
|                              |                   | Principal Balance        | \$515,249.48 |
| Inventory                    |                   | % of Principal Balance   | 88.7904 %    |
| # Vehicles in Stock (Active) | 32                | Accounts Balance         | \$636,051.33 |
|                              |                   | % of Account Balance     | 90.4467 %    |
| Base Inventory Cost          | \$299,097.00      |                          |              |
| Repair/Make Ready Costs      | \$11,840.99       | Total Payments Past Due  | \$238,249.75 |
| Total Inventory Cost         | \$310,937.99      |                          |              |
|                              |                   | Transaction Summary      |              |
| Vehicles Added Today         | 0                 | Total Collected Today    | \$0.00       |
| Vehicle Value                | \$0.00            | Total Adjustments        | \$0.00       |
|                              |                   | Total Sold / Transferred | 0.00         |

# FEX Lender Dashboard

| HOME DEALS                                          | INVENTORY NOTES                                                                         | REC.                                          | REPORTS SETTINGS                                                                                                  | QUI        | ICKBOOKS HELP                                     | L           | IC OUT                       |                                                                                                    |
|-----------------------------------------------------|-----------------------------------------------------------------------------------------|-----------------------------------------------|----------------------------------------------------------------------------------------------------|------------|---------------------------------------------------|-------------|------------------------------|----------------------------------------------------------------------------------------------------|
| FEX News                                            | FEX Dashboard                                                                           | 1                                             |                                                                                                    |            |                                                   |             |                              | Industry News                                                                                                    |
| inance Express                                      |                                                                                         | •                                             | Today                                                                                                    |            | Month                                             |             | Year                         | Launch of <b>Dealer Vision</b><br>Video F&I Announced                                                               |
| lagship Credit                                      | Applications                                                                            | Units                                         | Dollars                                                                                                    | Units      | Dollars                                           | Units       | Dollars                      |                                                                                                    |
| orporation Signs<br>greement with Finance<br>xpress | Funded                                                                                  | 0                                             | \$0.00                                                                                                    | 1          | \$8 <mark>,653</mark> .93                         | 86          | \$1,484,393.83               |                                                                                                    |
| inance Express adds                                 | Contracted                                                                              | 0                                             | \$0.00                                                                                                    | 1          | \$8 <mark>,</mark> 653.93                         | 87          | \$1,489,538.15               |                                                                                                    |
| our Weather                                         | Approved                                                                                | 0                                             | \$0.00                                                                                                    | 0          | \$0.00                                            | 69          | \$1,156,540.76               | Important Links                                                                                                    |
| Humidity: 39<br>Wind VARIAB<br>Speed: 6 M           | Declined                                                                                | 0                                             | \$0.00                                                                                                    | 0          | \$0.00                                            | 0           | \$0.00                       | Secrow Information                                                                                                  |
| Barometer: 29.97<br>Clear Dewpoint: 52              | Pending                                                                                 | 21                                            | \$333,183.99                                                                                                    | 21         | <mark>\$333,183.99</mark>                         | 21          | <mark>\$3</mark> 33,183.99   | <ul> <li>Lenders You're Linked T</li> <li>Lead Generation</li> </ul>                                                |
| emp:79° Heat 79<br>F Index: 79                      | Totals                                                                                  | 21                                            | \$333,183.99                                                                                                    | 21         | \$333,183.99                                      | 90          | \$1,489,724.75               | Ask Keith Whann                                                                                                    |
|                                                     | A Dealer Alert!                                                                         |                                               |                                                                                                    |            |                                                   |             |                              | Ask Ken Shilson                                                                                                    |
|                                                     | Affiliated is working on<br>Marlton:<br>Due to the loss of one<br>and when the circumst | having their<br>of their mana<br>ances change | 100 miles. Disregard the 60<br>IT department default the 1<br>gers that was handling the<br>, we will advise you. | FEX accour | niles to 100,000.<br>nt, Marlton has disconnected | d from Fina | nce Express at this time. If | Subprime finalytic<br>Laure Previous Laure<br>View an Exactive Summa<br>example (.pdf)<br>Visit www.subanalytics.co |

# 7. **INVENTORY**

When you click on the main menu tab "Inventory", you will see the following sub-menu selections: "Add New Inventory", "Lookup Existing Inventory", "Listing Manager", "Bulk Inventory Valuation", and at last "Valuations".

| нон     | IE )    | DEALS          | INVENTORY          | NOTES REC      | REPORTS               | SETTINGS           | QUICKBOOKS        | HELP    | LOG OUT    |                     |     |             |
|---------|---------|----------------|--------------------|----------------|-----------------------|--------------------|-------------------|---------|------------|---------------------|-----|-------------|
| ADD     | NEW INV | ENTORY   LOOKU | P EXISTING INVENTO | DRY   LISTIN   | GS MANAGER   BULK I   | NVENTORY VALUATI   | ION   VALUATIO    | NS      |            |                     |     |             |
| Quick S |         | arch Options   | (Search b          | by Stock #, Ye | ar, Make, Model and/d | or VIN)            |                   |         | Search     |                     |     |             |
| Stk #   | Year    | Make           | Model              | Ext<br>Color   | VIN                   | Locatio<br>(Days o |                   | Statu   |            | Ask<br>rice Mileage | Pic |             |
| P1031   | 1111    | Acura          | 1111               |                | asdf                  | Richardso          | on Location (116) | Availat | le \$11    | 1.00 111            |     | Add Expense |
| P1044   | 2006    | BMW            | 7 series           | Silver         | WBAHL835X6DT05584     | Richardso          | on Location (108) | Availat | le \$64,50 | 10.00 15000         | 1   | Add Expense |
| P1045   | 1999    | BMW            | bbbw               |                | 15181891819819        | Richardso          | on Location (108) | Availat | le S       | 9.00 9              |     | Add Expense |
| P1029   | 2003    | Chevrolet      | Monte Carlo        | dd             | 2G1WX12K139188086     | Richardso          | on Location (129) | Availat | le s       | 0.00 44000          | Ī   | Add Expense |
| 14046   | 2007    | Chauralat      | MI/A               |                | 10ND0400V70444400     | Dishardar          | n Location (49)   | Availat | - e40.00   | 10.00 4             | 1   | Add Exponso |

## 7.1 Inventory - Add New Inventory

The FEX system tracks the status of your inventory. When you sell the car, it will take it out of Available status and change it to Sold. When you take a trade-in, on a deal, our system will put that vehicle in inventory for you and assign a stock number with an A, B, C...etc indicating that it was a trade in. If you repossess a vehicle and choose to put it back into inventory when you charge off the account, the FEX system will stock the vehicle for you adding an "R" to the stock number, indicating repossessed vehicle. When you choose to add a vehicle to your web listings, and when you sell those vehicles, our system will accurately add and delete them accordingly.

Begin by typing a <u>VIN Number</u> in the VIN Number field. Once done, press the DECODE button and watch as the FEX system decodes the VIN. (...If it doesn't decode, verify accuracy, if you still get an error, you can over-ride the error by manually entering the information. (Year, Make, Model) *Sometimes a VIN will not decode and therefore we have the capability of manually adding the information.* 

| ADD NEW INVENTO   | RY   LOOKUP EXISTING INVENTORY   LISTINGS MANAGER   BULK INVENTORY VALUATION   VALUATIONS |
|-------------------|-------------------------------------------------------------------------------------------|
|                   |                                                                                           |
|                   |                                                                                           |
| Add a New Vehicle |                                                                                           |
|                   | Enter the VIN: 1FMZU63K14ZA37339 Decode                                                   |

Notice on the right hand side of your screen. There's a checklist of required information This checklist will be checked off as you complete the required fields.

| chicle Information                                                                                                    | Purchase Details                                                     | Required Information                                                                                                    |
|----------------------------------------------------------------------------------------------------|----------------------------------------------------------------------|----------------------------------------------------------------------------------------------------|
| Year: 2004<br>Make: Ford<br>Model: Explorer<br>Trim: XLT                                                                                   | Vehicle Cost: \$0.00<br>Purchase Date: 9/11/2007                     | VIN is required<br>Vear is required<br>Var is required                                                                     |
| Lot:<br>Stock Number:<br>Leave blank to auto-assign<br>Mileage:<br>Mileage Status:                                                         | Buyer: 💌<br>Acquired From: 💌<br>Acquired Ref #:<br>Payment Method: 💌 | Model is required<br>Lot is required<br>Mileage Status is required<br>Vehicle Cost is required<br>Asking Price is required |
| Body Style: 4 Door Wagon 文<br>Transmission: N/A 💌<br>Drive Type: Rear Wheel Drive 💌<br>Engine: 6 Cylinder 💌<br>Fuel: Gasoline 💌<br>Weight: |                                                                      | Purchase Date is require                                                                                                   |

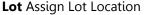

**Stock Number** FEX will auto assign but you can override by manually entering stock number **Mileage** Enter accurate mileage **Mileage Status** Choose accurate mileage status **Vehicle Cost** Enter vehicle cost (what the dealership purchased the vehicle for excluding expenses) **Purchase Date** Enter purchase date (FEX will default to today's date, but you can change this) **Asking Price** Enter sales price

**Buyer** Who, from your dealership, went to the auction or wholesaler to purchase that particular vehicle **Acquired From** Specify where you purchased your vehicle (Auction, Wholesaler or Dealership. All these are "Channels" specified in the SETTINGS tab)

**Payment Method** (Cash, Draft, ARM, Floorplan... If you choose Floorplan, an information box will pop up for you to fill in floorplanning details. The Floorplanning company is a Channel specified in the SETTINGS tab). Once the required info has been entered, click on the rectangular button at the bottom "**Save and Edit This Vehicle**".

| chicle Information           | Purchase Details          | Required Information       |
|------------------------------|---------------------------|----------------------------|
| Year: 2004                   | Vehicle Cost: \$5,800.00  | VIN is required            |
| Make: Ford                   | Purchase Date: 9/11/2007  | 🧭 Year is required         |
| Model: Explorer              | Asking Price: \$12,500.00 | Make is required           |
| Trim: XLT                    |                           | Model is required          |
| Stock Number:                | Buyer:                    | V Lot is required          |
| Leave blank to auto-assign   | Acquired From:            |                            |
| Mileage: 56980               | Acquired Ref #:           | Mileage Status is require  |
| Mileage Status: Actual Miles | Payment Method:           | Vehicle Cost is required   |
| Exterior Color:              |                           | S Asking Price is required |
| Body Style: 4 Door Wagon     |                           | Purchase Date is require   |
| Transmission: N/A            |                           |                            |
| Drive Type: Rear Wheel Drive |                           |                            |
| Engine: 6 Cylinder           |                           |                            |
| Fuel: Gasoline               |                           |                            |
| Weight:                      |                           |                            |

Once the vehicle has been saved, the Edit screen will have more fields for you to fill in and also, 3 information tabs appear on the top left of the screen: Inventory, Pictures and Documents. Further, notice that an Action Button opened to the top right of your screen.

| 2004 Ford Explorer             |                                                                      |                                            | ct Inventory Ac<br>t Inventory Ac |                      |                    |
|--------------------------------|----------------------------------------------------------------------|--------------------------------------------|-----------------------------------|----------------------|--------------------|
| Inventory Pictures Documents   |                                                                      |                                            | Installed                         | Options              | 1011               |
|                                |                                                                      | Purchase/Finance<br>View Expenses<br>Flags |                                   |                      |                    |
| Vehicle Information            |                                                                      |                                            | Request                           | New Valuation        |                    |
| VIN: 1FMZU63K14ZA37339         | Wholesale Price: \$0.00                                              | NADA Valuati                               | ion Delete V                      | ehicle.              |                    |
| Year: 2004                     | Normal Asking Price: \$12,500.00                                     |                                            |                                   |                      | 1/2007 11:58 AI    |
| Make: Ford                     | Autotrader/Cars.Com                                                  |                                            | Retail                            | Trade-In             | Loa                |
| Model: Explorer                | Upload Price (Min Asking \$12,500.00<br>Price):                      | Base                                       | \$14,600.00                       | \$12,100.00          | \$10,900.0         |
| Trim: XLT                      | Asking Down: \$0.00                                                  | Mileage Adj<br>Options                     | (\$225.00)<br>\$0.00              | (\$225.00)<br>\$0.00 | (\$225.00<br>\$0.0 |
| Exterior Color:                | Asking Term: 0 months                                                | Total                                      | \$14,375.00                       | \$11.875.00          | \$10.675.0         |
|                                |                                                                      | Adj Total                                  |                                   |                      | \$10,675.0         |
| Stock #: P1222                 | Purchase Date: 9/11/2007 🗸                                           |                                            |                                   |                      | +                  |
| Mileage: 56980                 | Inventory Cost: \$5,800.00                                           |                                            |                                   |                      |                    |
| Mileage Status: Actual Miles   | Pack Fee: \$0.00                                                     | Kelley Blue B                              |                                   |                      |                    |
|                                | Service Costs: \$0. 0 Add Expenses                                   | No Previous Ke                             | lley Blue Book                    | Valuation on re      | cord.              |
| Status: Available              | Total Cost in Car: \$5,800.00 (w/ Pack fee)                          |                                            |                                   |                      |                    |
| New or Used? Used              | Vehicle Lot Location:                                                | Black Book V                               |                                   |                      |                    |
| Buyers Guide Option: AS IS     | MADO CARS                                                            | No Previous Bla                            | ckBook Valuat                     | ion on record.       |                    |
| Update Buyers Guide Inform     | Alternate Vehicle Location (Physical Location):                      |                                            |                                   |                      |                    |
| Additional Vehicle Information |                                                                      | 1                                          |                                   |                      |                    |
| Type:                          | Condition: Unknown                                                   | Web Lis                                    | sting Options                     |                      |                    |
| Body Style: 4 Door Wagon 💌     | Recovery Device Type: None 🗾                                         | List or                                    | n your Website                    | ? No 💌               |                    |
| Interior Color:                | Recovery Device (ESN):                                               | Conta                                      | ct your FEX Sal                   |                      | more about         |
| Transmission: N/A              | Plate Number:                                                        |                                            |                                   | rader interface      |                    |
| Drive Type: Rear Wheel Drive   | Plate Exp Date:                                                      | Contra                                     | 6.66.6.6                          |                      |                    |
| Engine: 6 Cylinder             | Val Number:                                                          | Contac                                     | t your FEX Sale<br>the Cars       | com interface        | more about         |
| Fuel: Gasoline                 | Insp Exp Date:                                                       |                                            |                                   | arscom               |                    |
| Vehicle Weight: 0              |                                                                      |                                            |                                   |                      |                    |
|                                | Additional Notes (reference only):<br>(Max 500 characters)500 remain | Vehicle                                    | History                           |                      |                    |
|                                | e Issued                                                             |                                            | Free Re                           | scord Check          |                    |
| Dealer Temporary Tag:          | ×                                                                    |                                            | CA                                | RFAX                 |                    |
| Buyers Temporary Tag:          | ×                                                                    |                                            | VEHICLE H                         | ISTORY REPORTS       |                    |
| Supplemental Buyers Tag:       | × .                                                                  |                                            |                                   |                      |                    |

These <u>ACTION BUTTONS</u> (will show up in multiple windows on the FEX system) allow you to perform different functions:

Besides the "Action Button" at the top right, you can also:

**Add Expenses**: Click on the blue shortcut by the Service Cost field and it will take you to the same area. (Circled in red on reference picture above).

**Min Asking price (Autotrader/Cars.com upload price**: Enter the price which you wish to upload to Autotrader and Cars.com in this field.

**Web listing Service:** At the bottom right side of the screen, you can list your inventory directly to your website, AutoTrader and Cars.com if you've chosen to add those features to your Finance Express subscription.

**Recovery Devices**: GPS Units and Starter Interrupt Units – *Feature in continuous progress*.

Plate number and expiration dates: You can enter details and track.

**Inspection VAL number and expiration dates**: You can enter details and track.

**Temporary Tags**: Some states require dealers to log Dealer Temporary Tags. The FEX2 system can create those log reports for you if you note the numbers in our system.

| Type:                         | Condition: Unknown                                                   | Web Listing Options        |
|-------------------------------|----------------------------------------------------------------------|----------------------------|
| Body Style: 4 Door Sedan 💌    | Recovery Device Type: None                                           | List on your Website? No 💌 |
| Interior Color:               | Recovery Device (ESN):                                               | List on AutoTrader? No 💌   |
| Transmission: N/A             | Plate Number:                                                        | AutoTrader                 |
| Drive Type: Front Wheel Drive | Plate Exp Date:                                                      | List on Cars.com? No       |
| Engine: 4 Cylinder 💌          | Val Number:                                                          |                            |
| Fuel: Gasoline                | Insp Exp Date:                                                       | cars.com                   |
| ehicle Weight: 0              |                                                                      |                            |
|                               | Additional Notes (reference only):<br>(Max 500 characters)500 remain | Vehicle History            |
| Control # Dat                 | e Issued                                                             | Free Record Check          |
| Dealer Temporary Tag:         | ✓                                                                    | CARFAR                     |
| Buyers Temporary Tag:         | ×                                                                    | VEHICLE HISTORY REPORTS    |
| pplemental Buyers Tag:        |                                                                      |                            |

#### 7.2 Inventory - Installed Options

This option allows you to specify options on that car in the list (by clicking in the boxes to create checkmarks). These will print on the window sticker and forward to your website. You can also specify Stereo and type any other information you'd like to enlighten potential clients about this particular vehicle on the "Additional Options" box below.

| Captains Chairs Child Seat Cruise Control   Driver Air Bag Dual A/C DVD System   Leather Seats Luggage Rack On Star   Owners Manuals Navigation System Pass. Air Bag   Power Door Locks Power Mirrors Power Seats   Power Steering Power Windows Premium Wheels   Rear Window Defroster Security System Side Air Bag   Trinted Glass VHS Entertainment System 3rd Row Seats   Stereo: X   Additional Options: (Max 2000 characters) 2000 remain |                              |                           | Close Window     |                               |
|----------------------------------------------------------------------------------------------------|------------------------------|---------------------------|------------------|-------------------------------|
| Captains Chairs Child Seat Cruise Control   Driver Air Bag Dual A/C DVD System   Leather Seats Luggage Rack On Star   Owners Manuals Navigation System Pass. Air Bag   Power Door Locks Power Mirrors Power Seats   Power Steering Power Windows Premium Wheels   Rear Window Defroster Security System Side Air Bag   Trinted Glass VHS Entertainment System 3rd Row Seats   Stereo: X   Additional Options: (Max 2000 characters) 2000 remain | Installed Options            |                           |                  |                               |
| Driver Air Bag Dual A/C   Leather Seats Luggage Rack   Owners Manuals Navigation System   Power Door Locks Power Mirrors   Power Steering Power Windows   Power Steering Power Windows   Rear Window Defroster Security System   Side Air Bag Side Air Bag   Moonroof/Sunroof Tow Package   Tinted Glass VHS Entertainment System   Stereo: Image: Comparison of the system   Additional Options: (Max 2000 characters) 2000 remain   Update    | A/C                          | Alloy Wheels              | Anti-Lock Brakes | Select Inventory Action 💌     |
| Leather Seats Luggage Rack On Star   Owners Manuals Navigation System Pass. Air Bag   Power Door Locks Power Mirrors Power Seats   Power Steering Power Windows Premium Wheels   Rear Window Defroster Security System Side Air Bag   Moonroof/Sunroof Tow Package Tilt Wheel   Tinted Glass VHS Entertainment System 3rd Row Seats   Stereo:   Additional Options: (Max 2000 characters) 2000 remain   Update                                  | Captains Chairs              | Child Seat                | Cruise Control   | Select Inventory Action       |
| Owners Manuals Navigation System Pass. Air Bag   Power Door Locks Power Mirrors Power Seats   Power Steering Power Windows Premium Wheels   Rear Window Defroster Security System Side Air Bag   Tinted Glass VHS Entertainment System 3rd Row Seats   Stereo:   Additional Options: (Max 2000 characters) 2000 remain   Update                                                                                                    | 🗖 Driver Air Bag             | Dual A/C                  | DVD System       |                               |
| Power Door Locks Power Mirrors   Power Steering Power Windows   Rear Window Defroster Security System   Stereo: Tinted Glass   VHS Entertainment System 3rd Row Seats   Stereo: Xdditional Options:   (Max 2000 characters) 2000 remain                                                                                                    | Leather Seats                | Luggage Rack              | On Star          |                               |
| Power Steering Power Windows   Rear Window Defroster Security System   Moonroof/Sunroof Tow Package   Tinted Glass VHS Entertainment System   Stereo: Additional Options:   Additional Options: (Max 2000 characters) 2000 remain     Update                                                                                                    | Owners Manuals               | Navigation System         | Pass. Air Bag    |                               |
| Rear Window Defroster Security System   Moonroof/Sunroof Tow Package   Tinted Glass VHS Entertainment System   Stereo: Image: Comparison of the system   Additional Options: (Max 2000 characters) 2000 remain     Image: Comparison of the system     Update     Request New Valuation     Delete Vehicle                                                                                                    | Power Door Locks             | Power Mirrors             | Power Seats      | Flags                         |
| Kear Window Derröster     Steed Air Bag     Moonroof/Sunroof     Tow Package     Tilt Wheel      Delete Vehicle   Delete Vehicle     Delete Vehicle                                                                                                    | Power Steering               | Power Windows             | Premium Wheels   | Description Manual Valuation  |
| Tinted Glass     VHS Entertainment System     3rd Row Seats     Additional Options:     (Max 2000 characters)     2000 remain     Update     Update                                                                                                    | 🗖 Rear Window Defroster      | Security System           | Side Air Bag     | Request New Valuation         |
| L Tinted Glass L VHS Entertainment System L 3rd Row Seats Stereo: Additional Options: (Max 2000 characters) 2000 remain                                                                                                    | Moonroof/Sunroof             | Tow Package               | Tilt Wheel       | Delete Vehicle                |
| Additional Options: (Max 2000 characters) 2000 remain                                                                                                    | Tinted Glass                 | VHS Entertainment System  | 3rd Row Seats    | Delete Venicie                |
| <br><br><br>Update                                                                                                    | Stereo:                      |                           |                  |                               |
|                                                                                                    | Additional Options: (Max 200 | 0 characters) 2000 remain |                  |                               |
|                                                                                                    |                              |                           | ×                |                               |
|                                                                                                    |                              | Update                    |                  | Basic FEX Manual – Page 26(41 |

#### 7.3 Inventory - Purchase/Finance Info

Allows you to specify from whom you purchased the vehicle. Also, you are able to track the vehicle location and title location if not currently in your possession. The Clear Title field allows you to track vehicles with clear or branded titles.

|                                    | Close Window |                         |
|------------------------------------|--------------|-------------------------|
| Purchase/Finance Information       |              |                         |
| Buyer:                             |              |                         |
| Acquired From:                     |              |                         |
| Acquired Ref #:                    |              |                         |
| Payment Method:                    |              |                         |
| Year Previously Sold: 0            |              |                         |
|                                    |              |                         |
|                                    |              |                         |
|                                    |              |                         |
|                                    |              |                         |
|                                    |              |                         |
|                                    |              | Select Inventory Action |
|                                    |              | Select Inventory Action |
| Other Information                  |              | Installed Options       |
| User Defined 1:                    |              | Purchase/Finance        |
| Title Location:                    |              | View Expenses           |
| Clear Title: 🗖                     |              | Flags                   |
| Date Added:4/30/2007 8:46:00 AM    |              |                         |
| Last Modified:4/30/2007 8:46:00 AM |              | Request New Valuation   |
| Update                             |              |                         |
|                                    |              | Delete Vehicle          |

#### 7.4 Inventory- Add/View Expenses

Allows you to add/view expenses. *Expenses can be added at anytime. This is important especially if you use the Quickbooks Pro export feature. Dealers that use that function usually export the information at the beginning of each day.* 

| ebegunni                     | 9 07 040                              | ir day.            |             |                        |                 | Close V | Select Inventory Action                     |
|------------------------------|---------------------------------------|--------------------|-------------|------------------------|-----------------|---------|---------------------------------------------|
| xpenses List                 | Installed Options<br>Purchase/Finance |                    |             |                        |                 |         |                                             |
| Add Expenses<br>Post<br>Date | Service<br>Date                       | Service<br>Company | Description | Actual<br>Cost         | Invoice/<br>Ref |         | View Expenses<br>Flags                      |
|                              |                                       |                    | Total       | l Costs: <b>\$0.00</b> |                 |         | Request New Valuation<br><br>Delete Vehicle |

#### 7.5 Inventory Flags

Allows you to flag or categorize inventory for certain things like, Cut Keys, In Transit, Title not on lot, Maintenance Items or if you have inventory off site (Maybe you have your vehicles floorplanned and someone comes in for a floorplan audit and you are missing a vehicle. You'd be able to go into the FEX system and see where it is located.

|                                                                     |                                                                    | Close Window | Select Inventory Action 💌                                                         |
|---------------------------------------------------------------------|--------------------------------------------------------------------|--------------|-----------------------------------------------------------------------------------|
| Inventory Flags<br>Select a Flag(s) to display<br>for this Vehicle: | Driver for Owner     Out for Repair                                |              | Select Inventory Action<br>Installed Options<br>Purchase/Finance<br>View Expenses |
|                                                                     | Car that I might wholesale Vehicle is Listed in Local Paper Update |              | Flags<br><br>Request New Valuation<br><br>Delete Vehicle                          |

|                                                                                                    | Close Window                                                       |                                                                                                    |
|----------------------------------------------------------------------------------------------------|--------------------------------------------------------------------|----------------------------------------------------------------------------------------------------|
| Request Valuations                                                                                          | Valuation Request                                                  |                                                                                                    |
| ADD NEW INVENTORY   LOOKUP EXISTING INVENTOR                                                                | VIN: 1B3ES56C44D580075                                             | NS                                                                                                    |
|                                                                                                    | Mileage: 29999                                                     |                                                                                                    |
| 1988 Toyota Corolla Inventory Pictures Documents                                                            | Valuation Type: BlackBook  Region: BlackBook NADA Kelley Blue Book | Select Inventory Action  SI Select Inventory Action  Installed Options Purchase/Finance View Expenses Flags |
| The Finance Express System allows<br>pull live vehicle valuations from NAD<br>BlackBook or Kelley Blue Book |                                                                    | Request New Valuation Delete Vehicle                                                                        |

## 7.7 Delete Vehicle

Pull up the Inventory item and click on the "Select Inventory Action" tab and choose "Delete Vehicle" ADD NEW INVENTORY | LOOKUP EXISTING INVENTORY | LISTINGS MANAGER | BULK INVENTORY VALUATION | VALUATION | VALUATION | VALUATION | VALUATION | VALUATION | VALUATION | VALUATION | VALUATION | VALUATION | VALUATION | VALUATION | VALUATION | VALUATION | VALUATION | VALUATION | VALUATION | VALUATION | VALUATION | VALUATION | VALUATION | VALUATION | VALUATION | VALUATION | VALUATION | VALUATION | VALUATION | VALUATION | VALUATION | VALUATION | VALUATION | VALUATION | VALUATION | VALUATION | VALUATION | VALUATION | VALUATION | VALUATION | VALUATION | VALUATION | VALUATION | VALUATION | VALUATION | VALUATION | VALUATION | VALUATION | VALUATION | VALUATION | VALUATION | VALUATION | VALUATION | VALUATION | VALUATION | VALUATION | VALUATION | VALUATION | VALUATION | VALUATION | VALUATION | VALUATION | VALUATION | VALUATION | VALUATION | VALUATION | VALUATION | VALUATION | VALUATION | VALUATION | VALUATION | VALUATION | VALUATION | VALUATION | VALUATION | VALUATION | VALUATION | VALUATION | VALUATION | VALUATION | VALUATION | VALUATION | VALUATION | VALUATION | VALUATION | VALUATION | VALUATION | VALUATION | VALUATION | VALUATION | VALUATION | VALUATION | VALUATION | VALUATION | VALUATION | VALUATION | VALUATION | VALUATION | VALUATION | VALUATION | VALUATION | VALUATION | VALUATION | VALUATION | VALUATION | VALUATION | VALUATION | VALUATION | VALUATION | VALUATION | VALUATION | VALUATION | VALUATION | VALUATION | VALUATION | VALUATION | VALUATION | VALUATION | VALUATION | VALUATION | VALUATION | VALUATION | VALUATION | VALUATION | VALUATION | VALUATION | VALUATION | VALUATION | VALUATION | VALUATION | VALUATION | VALUATION | VALUATION | VALUATION | VALUATION | VALUATION | VALUATION | VALUATION | VALUATION | VALUATION | VALUATION | VALUATION | VALUATION | VALUATION | VALUATION | VALUATION | VALUATION | VALUATION | VALUATION | VALUATION | VALUATION | VALUATION | VALUATION | VALUATION | VALUATION | VALUATION | VALUATION | V

|                                                               | Select Inventory Action 💌 💈                       |
|---------------------------------------------------------------|---------------------------------------------------|
|                                                               | Select Inventory Action ags:<br>Installed Options |
| Update                                                        | Purchase/Finance<br>View Expenses<br>Flags        |
| Vehicle Information                                           | Request New Valuation                             |
| VIN: 1NXAE82G6JZ547519 Wholesale Price: \$0.00 NADA Valuation | Delete Vehicle                                    |

## 7.8 Inventory Pictures

You can add up to 25\* pictures per vehicle. These will show up on your website and/or AutoTrader and Cars.com. *It's easy to attach, just like you would attach a picture or a folder to an email. Click on the "Browse" button and browse your computer content until you find where you've stored your pictures and double click the appropriate one. It will be attached to the vehicle you just entered into inventory.* 

| 004 Dodge Neon                                                          |                                                                               |                                                                               |                                              | Inventory Action |
|-------------------------------------------------------------------------|-------------------------------------------------------------------------------|-------------------------------------------------------------------------------|----------------------------------------------|------------------|
| nventory Pictures Docum                                                 | nents                                                                         |                                                                               |                                              |                  |
|                                                                         |                                                                               | Upload Pictures                                                               |                                              |                  |
| elect Inventory Pictures to Up                                          | pload                                                                         |                                                                               |                                              | Image T          |
| ep 1: For "Picture 1", click Brows<br>ep 2: Click the Upload Pictures b | se and then locate the picture on you<br>outton. Once the picture(s) have bee | ur hard drive. Repeat this process fo<br>n uploaded, they will be displayed b | or each additional picture you'd li<br>elow. | ke to upload.    |
| Picture 1                                                               | Picture 2                                                                     | Picture 3                                                                     | Picture 4                                    | Picture 5        |
| Browse                                                                  | Browse                                                                        | Browse                                                                        | Browse                                       | Browse           |
| Picture 6                                                               | Picture 7                                                                     | Picture 8                                                                     | Picture 9                                    | Picture 10       |
| Browse                                                                  | Browse                                                                        | Browse                                                                        | Browse                                       | Browse.          |
| Picture 11                                                              | Picture 12                                                                    | Picture 13                                                                    | Picture 14                                   | Picture 15       |
| Browse                                                                  | Browse                                                                        | Browse                                                                        | Browse                                       | Browse           |
| Picture 16                                                              | Picture 17                                                                    | Picture 18                                                                    | Picture 19                                   | Picture 20       |
| Browse                                                                  | Browse                                                                        | Browse                                                                        | Browse                                       | Browse.          |
| Picture 21                                                              | Picture 22                                                                    | Picture 23                                                                    | Picture 24                                   | Picture 25       |
| Browse                                                                  | Browse                                                                        | Browse                                                                        | Browse                                       | Browse.          |

\*NOTE: If you use the FEX upload feature for AutoTrader and/or Cars.com, all pictures for your vehicles are sent to both AutoTrader and/or Cars.com. The actual number of pictures shown depends on the contract you have with those organizations.

#### 7.9 Inventory Documents

Different documents are available in different areas throughout the system. When I click on the rectangular button "Select Documents to Generate" you will see the list of inventory documents you can choose to generate. Click in the corresponding box of the documents you wish to generate and then click on the grey rectangular button at the bottom of the document list "Generate Selected Documents". You can also fax or email these documents to up to 4 recipients at a time. The documents will generate and show through Adobe (*your Adobe might try to update at the same time so say "no" to the update – you can do an Adobe update at a later time).* Once you've verified the accuracy of the documents these can be printed on regular 8 <sup>1</sup>/<sub>2</sub> x 11 paper on your inkjet or laser printer. Simply click on the little icon in the document box that looks like a small printer.

| HOME        | DEALS          | INVENTORY                          | NOTES REC.         | REPORTS           | SETTINGS        | QUICKBOOKS      | HELP         | LOG OUT           |      |
|-------------|----------------|------------------------------------|--------------------|-------------------|-----------------|-----------------|--------------|-------------------|------|
| ADD NEW IN  | VENTORY   LOOK | UP EXISTING INVEN                  | NTORY   LISTING    | 5 MANAGER   BUL   | KINVENTORY VALU | JATION   VALUAT | IONS         |                   |      |
|             |                |                                    |                    |                   |                 |                 |              |                   |      |
| 2004 Dodg   | Noon           |                                    |                    |                   |                 |                 | Select Inver | tory Action 💌     | 2    |
|             |                |                                    |                    |                   |                 |                 | Close Window | [ Available ] Fla | igs: |
| Inventory I | Document Req   | uest                               |                    |                   |                 |                 | 1            |                   |      |
| _           |                | otion: Inventory D                 | ocuments for Inve  | antory ID: 383    |                 |                 |              |                   |      |
| File Date   |                | bion. privencory e                 | Jocuments for Inve | shtory 10, 505    |                 |                 |              |                   |      |
| File Date   | Optional ¥     |                                    |                    |                   |                 |                 |              |                   |      |
|             | D Buyers Gui   |                                    |                    |                   |                 |                 |              |                   |      |
|             |                | de (Spanish)                       |                    |                   |                 |                 |              |                   |      |
|             | 🔲 Buyers Gui   |                                    |                    |                   |                 |                 |              |                   |      |
|             |                | nt Agreement                       |                    |                   |                 |                 |              |                   |      |
|             | -              | ndow Sticker #1                    |                    |                   |                 |                 |              |                   |      |
|             |                | ndow Sticker #2<br>ndow Sticker #3 |                    |                   |                 |                 |              |                   |      |
|             |                | ndow Sticker #3                    |                    |                   |                 |                 |              |                   |      |
|             |                | ndow Sticker #5                    |                    |                   |                 |                 |              |                   |      |
|             |                | ndow Sticker #6                    |                    |                   |                 |                 |              |                   |      |
|             |                | ndow Sticker #7                    |                    |                   |                 |                 |              |                   |      |
|             |                | ndow Sticker #8                    |                    |                   |                 |                 |              |                   |      |
|             |                | ndow Sticker #9                    |                    |                   |                 |                 |              |                   |      |
|             |                |                                    |                    |                   |                 |                 |              |                   |      |
|             |                |                                    |                    |                   |                 |                 |              |                   |      |
|             |                |                                    |                    |                   |                 |                 |              |                   |      |
|             |                |                                    | 🗌 Fax / En         | nail Selected Do  | uments          |                 |              |                   |      |
|             |                |                                    | Genera             | te Selected Docum | ients           |                 |              |                   |      |
|             |                |                                    |                    |                   |                 |                 |              |                   |      |
|             |                |                                    |                    |                   |                 |                 |              |                   |      |
|             |                |                                    |                    |                   |                 |                 |              |                   |      |

# 8. SALES AREA – HOW TO SELL A CAR

**DEALS** -- Look at your main menu tabs at the top of your screen. Click on second tab to your left named "Deals". Under that main menu tab, additional subcategories appeared: "New Deal", "Deal List", "CRM List", ""Figure A Deal", "Credit App", and "Test Drive". Let me show you what appears under each subcategory.

8.1 Selling A Car - Sub Menu Selections

NEW DEAL – allows you to create a deal from scratch.

DEAL LIST – lists deals that are either in Pending, Working or Approved status.

CRM LIST – lists potential clients where you have contact information but never created a worksheet FIGURE A DEAL – a "scratch pad" that allows you to quote a deal in seconds.

CREDIT APP – provides you with a credit application to by completed by hand.

TEST DRIVE – this form goes through terms & conditions for the client to sign prior to taking the vehicle for a drive. A preprinted form is also available from the worksheets tab once you are in a working DEAL.

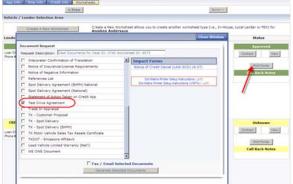

**New Deal:** When you click on the "New Deal" tab, the FEX system will walk you through all the steps from entering the client information to calculating the worksheet to producing the paperwork and taking the down payment.

|            | aymen                                                                           |                                                                                                    |                                                                                                    |                                                                                                    |                                                                                                    |                                                                                                    |                                                                                                    |                                                                                                    |                                                                                                    |                                                                                                    |
|------------|---------------------------------------------------------------------------------|----------------------------------------------------------------------------------------------------|----------------------------------------------------------------------------------------------------|----------------------------------------------------------------------------------------------------|----------------------------------------------------------------------------------------------------|----------------------------------------------------------------------------------------------------|----------------------------------------------------------------------------------------------------|----------------------------------------------------------------------------------------------------|----------------------------------------------------------------------------------------------------|----------------------------------------------------------------------------------------------------|
|            | DEALS                                                                           | INVENTORY                                                                                                    | NOTES REC. R                                                                                                    | EPORTS                                                                                                    | SETTINGS                                                                                                    | QUICKBOOKS                                                                                                    | HELP                                                                                                    | LOG OUT                                                                                                    |                                                                                                    |                                                                                                    |
|            |                                                                                 | ST   FIGURE A                                                                                                    | DEAL   CREDIT APP   T                                                                                                    | TEST DRIVE                                                                                                    |                                                                                                    |                                                                                                    |                                                                                                    |                                                                                                    |                                                                                                    |                                                                                                    |
| Deal<br>ID | Name                                                                            | Score                                                                                                    | Vehicle                                                                                                    | Deal Type                                                                                                    | Lender                                                                                                    |                                                                                                    | Status                                                                                                    | Send Decision<br>Date Date                                                                                                    | Notes                                                                                                    | Action                                                                                                    |
| 595        | jjhhj, hhfjdf                                                                   | ٥                                                                                                    | 2006 Velve XC70<br>YV452592361231748                                                                                                    | Finance Deal                                                                                                    | Cash Deal-                                                                                                    | CA                                                                                                    |                                                                                                    | 4/24/2007<br>3.27 PM                                                                                                    | Notes                                                                                                    |                                                                                                    |
| 556        | Appleseed, Johnny                                                               | ́ о                                                                                                    | 2006 Subaru Forester<br>JF1SG63646H733952                                                                                                    | Finance Deal                                                                                                    | In-House                                                                                                    |                                                                                                    |                                                                                                    | 4/16/2007<br>9.55 AM                                                                                                    | Notes                                                                                                    |                                                                                                    |
| 554        | Hellberg, Robert                                                                | ٥                                                                                                    | 2003 Toyota Seguoia<br>STDZT34A43S155688                                                                                                    | Finance Deal                                                                                                    | Fireside-C/                                                                                                    | ۰. I                                                                                                    |                                                                                                    | 4/24/2007<br>8:34 AM                                                                                                    | Notes                                                                                                    |                                                                                                    |
|            |                                                                                 |                                                                                                    | 2003 Toyota Seguoia<br>STD2T34A43S155686                                                                                                    | Finance Deal                                                                                                    | In-House                                                                                                    |                                                                                                    |                                                                                                    | 4/24/2007<br>9:08 AM                                                                                                    | Notes                                                                                                    |                                                                                                    |
| 541        | Tester, Mike                                                                    | 0                                                                                                    | 2008 BMW 7 series<br>WBAHL835X6DT05584                                                                                                    | Cash Deal                                                                                                    | Cash                                                                                                    |                                                                                                    |                                                                                                    | 4/5/2007<br>12:08 PM                                                                                                    | Notes                                                                                                    |                                                                                                    |
| 523        | Donnie, Tony                                                                    | ٥                                                                                                    | 2008 Subaru Forester<br>JF1SG63646H733952                                                                                                    | Finance Deal                                                                                                    | Viewpoint                                                                                                    | Bank                                                                                                    |                                                                                                    | 4/26/2007<br>3:17 PM                                                                                                    | Notes                                                                                                    |                                                                                                    |
| 467        | Mmazus, Taylor                                                                  | 0                                                                                                    | 1991 Honda Honda<br>JHMBA4126MC029244                                                                                                    | Finance Deal                                                                                                    | In-House                                                                                                    |                                                                                                    |                                                                                                    | 3/30/2007<br>1:20 PM                                                                                                    | Notes                                                                                                    |                                                                                                    |
|            |                                                                                 |                                                                                                    | 1991 Honda Honda<br>JHMBA4126MC029244                                                                                                    | Finance Deal                                                                                                    | Nationwide                                                                                                    | CA                                                                                                    | Pending<br>Decision                                                                                                    | 3/20/2007<br>12:44 PM                                                                                                    | Notes                                                                                                    |                                                                                                    |
| 436        | CCARNATION, GRAM                                                                | M 744                                                                                                    | 2001 Chrysler PT Cruiser<br>3C4FY488X1T634056                                                                                                    | Finance Deal                                                                                                    | Fireside-C/                                                                                                    | ۰                                                                                                    |                                                                                                    | 4/19/2007<br>3:29 PM                                                                                                    | Notes                                                                                                    |                                                                                                    |
| 408        | CCARNATION, GRAM                                                                | M 744                                                                                                    | 2003 Hummer H2<br>5GRGN23UX3H109466                                                                                                    | Finance Deal                                                                                                    | Fireside-C/                                                                                                    | ۰.                                                                                                    | Contracted                                                                                                    | 3/3/2007<br>7:25 PM                                                                                                    | Notes                                                                                                    | Post Funding                                                                                                    |
| 407        | YYELLOWWOOD, M/<br>test, test                                                   | ARIE 0                                                                                                    | 2001 Chrysler PT Cruiser<br>3C4FY48BX1T634056                                                                                                    | Finance Deal                                                                                                    | Fireside-C/                                                                                                    |                                                                                                    |                                                                                                    | 4/24/2007<br>12:54 AM                                                                                                    | Notes                                                                                                    |                                                                                                    |
|            |                                                                                 |                                                                                                    | 2006 Porsche Carrera AAAA                                                                                                    | A Finance Deal                                                                                                    | CCU Lendir                                                                                                    | ng .                                                                                                    |                                                                                                    | 3/7/2007<br>8:15 PM                                                                                                    | Notes                                                                                                    |                                                                                                    |
|            |                                                                                 |                                                                                                    | 2001 Chrysler PT Cruiser<br>3C4FY488X1T634056                                                                                                    | Finance Deal                                                                                                    | In-House                                                                                                    |                                                                                                    |                                                                                                    | 3/28/2007<br>10:02 AM                                                                                                    | Notes                                                                                                    |                                                                                                    |
| 399        | Blair1, Tony                                                                    | ٥                                                                                                    | 2001 Chrysler PT Cruiser<br>3C4FY488X1T834058                                                                                                    | Finance Deal                                                                                                    | Fireside-C/                                                                                                    | <b>`</b>                                                                                                    | Contracted                                                                                                    | 4/19/2007<br>12:01 PM                                                                                                    | Notes                                                                                                    | Post Funding                                                                                                    |
|            | DEAL I<br>ad Sean<br>10<br>595<br>556<br>554<br>541<br>523<br>407<br>408<br>408 | DEAL LIST CAM LE<br>de Gearch<br>Total Rame<br>TD Rame<br>TD Rame<br>TD Rame<br>Sea Appleseed, Johnny<br>Sea Appleseed, Johnny | Incl. BRALLEST CAN LIST FOUREA<br>ad Search<br>Mame Score<br>Search<br>Mame Score<br>Search<br>Mame Score<br>Search<br>Score<br>Search<br>Mame Score<br>Score<br>Score | DEAL         DEAL LIST         CAN LIST         CAN LIST <thcan list<="" th="">         CAN LIST         <th< td=""><td>DEAL         DEAL LIST         CHALLET         PIOLINE A DEAL         CREDIT ARD         TEST DEAL           disearch         Image         Score         Vehicle         Deal Type           disearch         Image         Score         Vehicle         Deal Type           disearch         Image         Score         Vehicle         Deal Type           disearch         Image         Score         Vehicle         Deal Type           disearch         Image         Score         Vehicle         Deal Type           disearch         Image         Score         Vehicle         Deal Type           disearch         Image         Score         Vehicle         Deal Type           disearch         Image         Score         Vehicle         Plance Deal           disearch         Image         Score         Vehicle         Plance Deal           distribution         Image         Score         Score         Plance Deal           distribution         Image         Image         Score         Plance Deal           distribution         Image         Image         Plance Deal         Vehicle         Plance Deal           distribution         Image         Image         Imag</td><td>DEAL         DEAL LIST         CAN LIST         CAN LIST         CAN LIST         CAN LIST         CAN LIST         CAN LIST         CAN LIST         Can Compare Compare Comp</td><td>DRAL         DBAL LIST         CAN LIST         PROUE A DEAL         CADDIT ASP   TEST DATUE           Mass         Score         Vehicle         Deal Type         Lender           DS         Jimbi, Infigit         0         2000 Veiro XCP         France Deal         Cash Deal-CA           DS         Appleseed, Johnny         0         2000 State Preserve         France Deal         In-Rouse           S64         Heilberg, Robert         0         2000 Typic Seeveral         France Deal         In-Rouse           S64         Heilberg, Robert         0         2000 Typic Seeveral         France Deal         In-Rouse           S64         Heilberg, Robert         0         2000 Typic Seeveral         France Deal         In-Rouse           S64         Heilberg, Robert         0         2000 Typic Seeveral         France Deal         In-Rouse           S64         Heilberg, Robert         0         2000 Typic Seeveral         France Deal         In-Rouse           S64         Heilberg, Robert         0         2000 Typic Seeveral         France Deal         In-Rouse           S64         0         198 Honds Rouse         France Deal         In-Rouse         In-Rouse           S64         0         198 Honds Rouse</td><td>DEAL         DEAL LIST         CARLEST         CREATE         CREATE         CREAT</td><td>DEAL         DEAL LIST         CAN LIST         PROURE &amp; DEAL         CARDIT ABP   TEST DAI/LE         Deal Type         Lender         Status         Seed Decision           DSD         Mame         Score         Velvic/LE         Deal Type         Lender         Status         Seed Decision           DSD         Mame         Score         Velvic/LE         Deal Type         Lender         Status         Seed Decision           DSD         Mylis Infig/I         0         2000 Velvic XCI0         France Deal         KinBoal-CA         Approved         4/20007           556         Appleseed, Johnny         0         2000 Type/s Beevie         France Deal         KinBoal-CA         Approved         4/20007           564         Helberg, Robert         0         2000 Type/s Beevie         France Deal         KinBoale         Approved         8/3000           505         Tester, Mike         0         2000 Type/s Beevie         France Deal         KinBoale         Approved         4/20007           510         Tester, Mike         0         2000 Beevie Beevie         France Deal         KinBoale         Approved         4/20007           520         Dervies, Teny         0         309 Beave Freseevie         France Deal         KinBoale<td>DEAL         DEAL LIST         CARLEST         FIGURE A DEAL         CARDITARY         TEST DATUS           Main         Score         Vehicle         Deal Type         Lender         Status         Seed Decision         Notes           555         Jiphi, Infight         0         2005 Vehicle         Deal Type         Lender         Status         Seed Decision         Notes           556         Applexeed, Johnny         0         2005 Vehicle Stream         Franco Deal         Cash Deal-CA         Approved         Stream         Stream         Str</td></td></th<></thcan> | DEAL         DEAL LIST         CHALLET         PIOLINE A DEAL         CREDIT ARD         TEST DEAL           disearch         Image         Score         Vehicle         Deal Type           disearch         Image         Score         Vehicle         Deal Type           disearch         Image         Score         Vehicle         Deal Type           disearch         Image         Score         Vehicle         Deal Type           disearch         Image         Score         Vehicle         Deal Type           disearch         Image         Score         Vehicle         Deal Type           disearch         Image         Score         Vehicle         Deal Type           disearch         Image         Score         Vehicle         Plance Deal           disearch         Image         Score         Vehicle         Plance Deal           distribution         Image         Score         Score         Plance Deal           distribution         Image         Image         Score         Plance Deal           distribution         Image         Image         Plance Deal         Vehicle         Plance Deal           distribution         Image         Image         Imag | DEAL         DEAL LIST         CAN LIST         CAN LIST         CAN LIST         CAN LIST         CAN LIST         CAN LIST         CAN LIST         Can Compare Compare Comp | DRAL         DBAL LIST         CAN LIST         PROUE A DEAL         CADDIT ASP   TEST DATUE           Mass         Score         Vehicle         Deal Type         Lender           DS         Jimbi, Infigit         0         2000 Veiro XCP         France Deal         Cash Deal-CA           DS         Appleseed, Johnny         0         2000 State Preserve         France Deal         In-Rouse           S64         Heilberg, Robert         0         2000 Typic Seeveral         France Deal         In-Rouse           S64         Heilberg, Robert         0         2000 Typic Seeveral         France Deal         In-Rouse           S64         Heilberg, Robert         0         2000 Typic Seeveral         France Deal         In-Rouse           S64         Heilberg, Robert         0         2000 Typic Seeveral         France Deal         In-Rouse           S64         Heilberg, Robert         0         2000 Typic Seeveral         France Deal         In-Rouse           S64         Heilberg, Robert         0         2000 Typic Seeveral         France Deal         In-Rouse           S64         0         198 Honds Rouse         France Deal         In-Rouse         In-Rouse           S64         0         198 Honds Rouse | DEAL         DEAL LIST         CARLEST         CREATE         CREATE         CREAT | DEAL         DEAL LIST         CAN LIST         PROURE & DEAL         CARDIT ABP   TEST DAI/LE         Deal Type         Lender         Status         Seed Decision           DSD         Mame         Score         Velvic/LE         Deal Type         Lender         Status         Seed Decision           DSD         Mame         Score         Velvic/LE         Deal Type         Lender         Status         Seed Decision           DSD         Mylis Infig/I         0         2000 Velvic XCI0         France Deal         KinBoal-CA         Approved         4/20007           556         Appleseed, Johnny         0         2000 Type/s Beevie         France Deal         KinBoal-CA         Approved         4/20007           564         Helberg, Robert         0         2000 Type/s Beevie         France Deal         KinBoale         Approved         8/3000           505         Tester, Mike         0         2000 Type/s Beevie         France Deal         KinBoale         Approved         4/20007           510         Tester, Mike         0         2000 Beevie Beevie         France Deal         KinBoale         Approved         4/20007           520         Dervies, Teny         0         309 Beave Freseevie         France Deal         KinBoale <td>DEAL         DEAL LIST         CARLEST         FIGURE A DEAL         CARDITARY         TEST DATUS           Main         Score         Vehicle         Deal Type         Lender         Status         Seed Decision         Notes           555         Jiphi, Infight         0         2005 Vehicle         Deal Type         Lender         Status         Seed Decision         Notes           556         Applexeed, Johnny         0         2005 Vehicle Stream         Franco Deal         Cash Deal-CA         Approved         Stream         Stream         Str</td> | DEAL         DEAL LIST         CARLEST         FIGURE A DEAL         CARDITARY         TEST DATUS           Main         Score         Vehicle         Deal Type         Lender         Status         Seed Decision         Notes           555         Jiphi, Infight         0         2005 Vehicle         Deal Type         Lender         Status         Seed Decision         Notes           556         Applexeed, Johnny         0         2005 Vehicle Stream         Franco Deal         Cash Deal-CA         Approved         Stream         Stream         Str |

8.2 Choosing Type of DEAL

**Step 1:** Click on the type of sale. New Cash Deal, New Finance Deal (BHPH, FEX/Local Lender Deal) or New Wholesale Deal.

| HOME      | DEALS              | INVENTORY       | NOTES REC.                                                     | REPORTS           |
|-----------|--------------------|-----------------|----------------------------------------------------------------|-------------------|
| EW DEAL   | DEALLIST   CRMI    | LIST   FIGURE A | DEAL   CREDIT A                                                | PP   TEST DRIVE   |
| e a New D | )eal               |                 |                                                                |                   |
| STEP      | 1                  |                 |                                                                |                   |
|           | New Cash Deal      | be paying       | selling a vehicle a<br>you the total ba<br>er form of cash,    | alance in cash or |
|           | New Finance Deal   | financed b      | selling a vehicle a<br>y an outside party<br>t this option.    |                   |
|           | New Wholesale Deal | wholesaler      | selling a vehicle t<br>or selling a ve<br>on, then select this | hicle through an  |

8.3 Joint or Individual Application

| STEP 2               |                                   |
|----------------------|-----------------------------------|
| Application Type:    | Individual Application            |
| Is there a Trade-In? | No Trade-In 💌                     |
| < Start Over         | Continue to Finance Application > |

**Step 2:** Indicate Application Type (Joint or Individual) and if you have a Trade-In. ~~ When you indicate the trade-in and enter the information in the deal, the FEX system will add that vehicle to inventory with a stock number indicating that it is a trade-in. Click "Continue to Finance Application".

Once you have entered into the Finance Application, 4 information tabs appear at the top left of the screen: App Info, Emp Info, Credit Info, and Worksheets. Again, the familiar Action Button opened to the top right. I am going to begin by entering either a SS#, or First and Last Name. ~~*If you enter a name of someone previously entered into FEX, (borrower, co-borrower or reference) the similar name will appear below the entry box. You can choose to accept the information. If accepted, the previous data will populate in the deal.* 

| App Info   | enn gma                                                                                                    | Credit Info | Worksheets                                 |  |  |  |
|------------|----------------------------------------------------------------------------------------------------|-------------|--------------------------------------------|--|--|--|
|            |                                                                                                    | <           | Prev                                       |  |  |  |
| New Applic | c <b>ant</b> (Entry/Se                                                                                                   | earch)      |                                            |  |  |  |
| SSN        |                                                                                                    | - OR -      | Last Name<br>TESTING<br>First Name<br>SOME |  |  |  |
|            | Enter a SSN <b>OR</b> a Last Name/First name combination.<br>Continue App button activates once you move off a text box. |             |                                            |  |  |  |

8.4 Entering Applicant Information

## 8.4.1 Application Info

App Info: Complete the list of Required Information listed on the right-hand side of the screen. Once the required fields have been completed, click "Next" to save the information and move to the Employment Information tab.

| App Info Empthics Credit Inio War | Esheeta 🚬 |                        |               |                                            |
|-----------------------------------|-----------|------------------------|---------------|--------------------------------------------|
| $< \psi_{PRV}$                    |           |                        |               | Next >                                     |
| rimary Applicant Information      |           |                        |               |                                            |
| SSN:                              | **        | DOB:                   | ¥ **          | Required Information                       |
| Salutation:                       |           | Gender:                | *             | SSN is required                            |
| First Name: SOME                  | **        | DL #:                  | State         | <ul> <li>First Name is required</li> </ul> |
| Middle Name:                      | **        | DL Exp Date:           | ¥             | S Last Name is required                    |
| Last Name; TESTING                | **        |                        |               | DOB is required                            |
| Suffix:                           |           |                        |               | - costa requires                           |
| Surrent Contact Information       |           | 1000 C                 |               |                                            |
| Email:                            |           | Work Phone 1:          | ext:          | Required Information                       |
| Home Phone 1:                     | -         | Work Phone 2:          | ext:          | Home Phane is required                     |
| Home Phone 2:                     |           | Cell Phone:            |               |                                            |
|                                   |           | Pager:                 |               |                                            |
| urrent Residence Information      |           |                        |               |                                            |
| Address 1:                        | **        | Residence Type:        |               | Required Information                       |
| Address 2:                        |           | Time At Address: Years | 0. * Mths 0 * | Residence Add is required                  |
| Zip:                              | **        | Payment:               | \$0.00        | Residence City is required                 |
| Citys                             | **        | Landlord Name:         |               | Residence County is                        |
| County:                           | -         | Landlord Phone:        |               | required                                   |
| State:                            |           |                        |               | Residence State is required                |
| Country: United States -          | 1         |                        |               | 8 Residence Zip is required                |
|                                   |           |                        |               | 8 Residence Type required                  |
|                                   |           |                        |               |                                            |

# 8.4.2 Employment Info

As seen above, complete the required fields. Once the checklist is checked off, click "Save & Next".

#### 8.4.3 Credit Info – Pulling A Credit Bureau

Put a checkmark next to the bureau you wish to request and you can choose to include OFAC then click Request Credit. The FEX system will acquire the information. Click "Next" to continue.

| App Info Emp Info Credit Info Worksheets                                          |                                                                                                    |
|-----------------------------------------------------------------------------------|----------------------------------------------------------------------------------------------------|
| < Prev                                                                            | Close Window                                                                                                    |
| Credit Bureaus Pull Credit on Anniken Andersson                                   | Request Credit Bureau                                                                                                    |
| Credit Bureaus Pull Credit on Anniken Andersson<br>Request Date Status Request By | NOTICE:<br>You must have a customer's signed authorization prior to requesting a<br>Credit Report. Clicking "Request Credit" confirms that you have obtained<br>that authorization.                                                                                                    |
| <b>`</b>                                                                          | Person: Anniken Andersson<br>SSN: 098-55-4321<br>DOB: 6/1/1979<br>Address: 129996 Hidden Laguna Rd. RICHARDSON, TX 75080<br>Equifax Include OFAC                                                                                                    |
| Current Accounts/Apps Acct ID/Loan # Account Type Status                          | DISCLAIMER:<br>The Dealer represents and warrants to and covenants with Finance Express<br>that the Dealer shall obtain from each and every customer of the Dealer for<br>which the Dealer requests a Report, and maintain for all relevant periods,                                                                                                    |
| 2510 / 001-1071 O D                                                               | the written consent and authorization for Finance Express to provide such<br>Report to the Dealer. In that regard, the Dealer shall, and hereby does,<br>indemnify and hold Finance Express harmless from and against any and all<br>claims, of any nature whatsoever, of or asserted by each and every such<br>customer regarding any and all damages, injuries, and expenses, including<br>reasonable attorneys' fees incurred or suffered by Finance Express because<br>of any breach by the Dealer of the representation and warranty and any<br>default of the covennat specified in this paragraph.<br>Request Credit |

8.5 Opening A New Worksheet

**Step 1** – Find a vehicle. Either specify in the search fields or just click "Search". A list of available vehicles pull up from inventory. Click on the blue stock number of the vehicle you are selling.

**Step 2** – Create a Worksheet. Choose FEX Lender, Local Lender or In-House Finance Worksheet. Click In-House Finance Worksheet. *(6 deferred down payments are allowed. The last has to be scheduled prior to the second regular payment of the payment schedule)*. As you make a change to the fields, see the calculations turn yellow, click the Calculate button to get a "green light".

**Analysis** – Hidden on the top right hand side of your screen, you have the deal Analysis. This gives you the P/L on that particular deal.

Once the deal looks good to you and your client, click on "Update Worksheet" to save the information. Click on "Return to Lender Status Page".

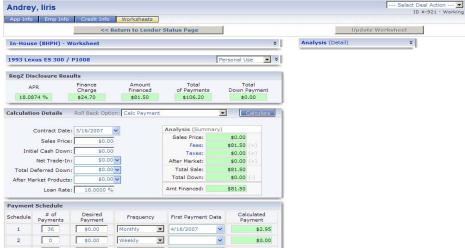

8.5.1 Opening/Generating Multiple Worksheets

You can generate multiple worksheets. Generate and print/fax or email presale or contractual documents for each. Once you've picked a worksheet, contract the deal in order to create the contractual documents. Click on the "Contract" button to the right of the deal. A screen will appear asking you if you are sure you wish to contract this deal. Click "Contract Deal". The FEX system will now change the status of the car to "Sold" and if you have the vehicle listed through the FEX web listing service, FEX will take it off those lists. If you subsequently, uncontract the deal, the FEX system will change the status of that vehicle to

"Available" and add it to the listings. Click "Close Window". The status box will turn blue change to **Contracted or Loan Booked**. Click "Print Forms" to print contractual documents.

| COUGLEN, JAMES                          | i                                      | Post Transaction ID #:1297 - Boo |                                  |            |                  |
|-----------------------------------------|----------------------------------------|----------------------------------|----------------------------------|------------|------------------|
| App Info Emp Info                       | Credit Info Worksheet                  | s References                     |                                  |            |                  |
|                                         | < Prev                                 |                                  |                                  | Next >     |                  |
| Vehicle / Lender Selectio               | n Area                                 |                                  |                                  |            |                  |
| Lender                                  | Vehicle                                |                                  |                                  | Analysis   | Status           |
| LOCAL CREDIT UNION                      | 2003 BMW 3 series<br>WBAET37443NJ28611 |                                  | Current Deal                     | \$5,550.00 | Contracted       |
| Loan Officer: Auto Decision<br>Phone #: | WDAL13744311320011                     | Sales Price:                     | 4/27/2007 5:26 PM<br>\$24,000.00 |            | Un-Contract View |
| Thome w.                                |                                        | Amt Financed:                    |                                  |            |                  |
|                                         |                                        | Total Down:                      |                                  |            | Print Forms      |
|                                         |                                        | Loan Rate:                       |                                  |            |                  |
|                                         |                                        | Regz APR:                        | 22.0054%                         |            | Call Back Notes  |
|                                         |                                        | Num Pay/Freq:                    |                                  |            |                  |
|                                         |                                        | Pmt Amount:                      | \$883.51                         |            |                  |

#### 8.5.2 How To Print Forms

You will see a list of Contractual documents. Go down the list and click in each box to check off the forms you wish to generate. At the bottom of the box, you have the option to FAX or EMAIL this document packet to up to 4 recipients at a time. Click "Generate Selected Documents". The documents will generate and pull up in Adobe. You would print these on your laser or ink jet printer on regular 8 ½ x 11 paper. ~~ There's no need to keep special legal size paper. These contracts are the same contracts you have been hard-impact printing, up 'til now, but now, generated through a plain paper printer. Once you've printed the paperwork and the client has signed the originals, you would make a copy to give to the client. Then, you would take the down payment. This document list will also have an area (on the right) for Dot Matrix forms, if they exist for your state and/or institution.

#### 8.6 Post The Down Payment/Post A Payoff From The Deals Tab

Open the deal from the DEALS tab. Then click on the down-arrow for the action button "Post a Transaction" and choose "Post Down Payment". Your payment window will appear. This is what the payment window will look like taking any payment.

| COUGLEN, JAMES                                      | Post Transaction 💌 Select Deal Action -                           |
|-----------------------------------------------------|-------------------------------------------------------------------|
| ooodeen, vameo                                      | Post Transaction ID #:1297 - Bo                                   |
| App Info Emp Info Credit Info Worksheets References | Post Down Payment<br>Post Funding<br>View<br>View Posted Receipts |

At the top left you see today's date, the Post Date, You can change the Effective Date if for example you are receiving payments by mail and you honor the post date of the payment, Then choose the accurate Payment Method. If applicable, complete the Reference and Comments fields. In the next column enter "Amount Paying" and press the tab key on your keyboard. The amount you entered will be applied to the Down Payment that appears below. If the entire amount was paid, the Remaining Due column will turn green and show a 0 balance. Look at the bottom of the pop up window and click on the "Post Payment" button. FEX will now generate a receipt for you. **NOTE:** Depending on what type of contract calculation is used, this receipt will show balances including interest on pre-computed (E.g.: Accrual Method, Rule 78) contract calculations and without interest on simple interest contract calculations.

| Receive<br>Effective<br>Pay Me<br>Ref Nu | Date: 4/29/2007  | Amount F      | ue Today<br>nt Paying | : \$<br>: \$     | 0.00      | Actual<br>Filtered<br>Insurance<br>Sta | Stand<br>e<br>ance |                    | Days PD #        |                  |
|------------------------------------------|------------------|---------------|-----------------------|------------------|-----------|----------------------------------------|--------------------|--------------------|------------------|------------------|
| ue Date                                  | Туре             | Amount<br>Due | Late<br>Fee L         | Waive<br>ate Fee | Total Due | Paymer                                 |                    | ate Fee<br>Applied | Total<br>Applied | Remaining<br>Due |
| 4/26/2007                                | Def Down Payment | \$500.00      | \$0.00                |                  | \$500.00  | \$                                     | 0.00               | \$0.00             | \$0.00           | \$500.00         |
| 5/3/2007                                 | Def Down Payment | \$500.00      | \$0.00                |                  | \$500.00  | \$                                     | 0.00               | \$0.00             | \$0.00           | \$500.00         |
| 5/19/2007                                | Regular Payment  | \$476.00      | \$0.00                | 1                | \$476.00  | \$                                     | 0.00               | \$0.00             | \$0.00           | \$476.00         |
| 5/19/2007                                | Regular Payment  | \$476.00      | \$0.00                |                  | \$476.00  | \$                                     | 0.00               | \$0.00             | \$0.00           | \$476.00         |
| 7/19/2007                                | Regular Payment  | \$476.00      | \$0.00                |                  | \$476.00  | \$                                     | 0.00               | \$0.00             | \$0.00           | \$476.00         |
| 8/19/2007                                | Regular Payment  | \$476.00      | \$0.00                |                  | \$476.00  | \$                                     | 0.00               | \$0.00             | \$0.00           | \$476.00         |
| 9/19/2007                                | Regular Payment  | \$476.00      | \$0.00                |                  | \$476.00  | \$                                     | 0.00               | \$0.00             | \$0.00           | \$476.00         |
| 1/19/2007                                | Regular Payment  | \$476.00      | \$0.00                |                  | \$476.00  | \$                                     | 0.00               | \$0.00             | \$0.00           | \$476.00         |
|                                          |                  |               |                       |                  | TOTALS:   | \$0.                                   | 00                 | \$0.00             | \$0.00           |                  |

#### 8.7 eCabinet/Archives

FEX2 archives documents/reports such as receipts, laser contracts, laser documents, pdf reports generated throughout the system. These are stored and accessible in the eCabinet/Archive area under the REPORTS Tab.

| HOME                                                              | DEALS INVENTOR                                                                            | NOTES REC.                          | REPORTS         | SETTINGS         | QUICKBOOK              | S HELP                         | LOG OUT |
|-------------------------------------------------------------------|-------------------------------------------------------------------------------------------|-------------------------------------|-----------------|------------------|------------------------|--------------------------------|---------|
| PRINT REPORTS                                                     | ECABINET ARCHIVES   DA                                                                    | ILV RECAPS   CUSTOM                 | REPORT/QUERY TO | OLS   SEND A     | A FAX/EMAIL            |                                |         |
| Beg Date Range:                                                   | End Date Range:                                                                           | File Type:                          | Module:         | Data ID:         | Description:           |                                |         |
| 9/1/2007                                                          | 9/11/2007                                                                                 | All Types                           | All Modules     |                  |                        | Find                           |         |
|                                                                   |                                                                                           |                                     |                 |                  |                        |                                |         |
| File Date                                                         | File<br>Description                                                                       |                                     | Fil             | е Туре           | Owner                  | File Size                      |         |
|                                                                   | Description                                                                               |                                     |                 |                  |                        |                                |         |
| 9/1/2007 3:54:59 AM                                               | 10 Day Late Notices for 9 /                                                               | /2007 - 0                           | Do              | cument           | dtssystem              | 10470 kb                       |         |
|                                                                   |                                                                                           |                                     |                 | cument           | dtssystem<br>dtssystem |                                |         |
| 9/1/2007 3:54:59 AM<br>9/1/2007 3:55:05 AM<br>9/3/2007 3:54:53 AM | 10 Day Late Notices for 9 /                                                               | /2007 - 1                           | Do              |                  | and the second second  | 10470 kb                       |         |
| 9/1/2007 3:55:05 AM<br>9/3/2007 3:54:53 AM                        | 10 Day Late Notices for 9 /<br>90 Day Late Notices for 9 /                                | /2007 - 1<br>/2007 - 0              | Do              | cument           | dtssystem              | 10470 kb<br>5839 kb            |         |
| 9/1/2007 3:55:05 AM                                               | 10 Day Late Notices for 9 /<br>90 Day Late Notices for 9 /<br>10 Day Late Notices for 9 / | /2007 - 1<br>/2007 - 0<br>/2007 - 1 | Do<br>Do<br>Do  | cument<br>cument | dtssystem<br>dtssystem | 10470 kb<br>5839 kb<br>5829 kb |         |

# 9. HOW TO GENERATE A FEX LENDER DEAL

After you've entered the Borrower/Co-Borrower Information and you get ready to open a new Worksheet. Open A FEX Lender Worksheet by clicking on "**FEX Lender Finance Worksheet**".

| STED2 - | CREATE | WORKSHEET |
|---------|--------|-----------|
| ULL 2   | CREATE | NORROHLET |

| FEX Lender Finance Worksheet   | Click here to create an Outside Finance worksheet to submit to FEX Lenders<br>for Rita Kjacommon on the 2002 Daewoo Lanos |
|--------------------------------|----------------------------------------------------------------------------------------------------|
| Local Lender Finance Worksheet | Select a Local Lender and Click that will finance Rita Kjacommon on Any<br>Vehicle In Stock                               |
| In-House Finance Worksheet     | Click here to create an In-House (BHPH) worksheet<br>for Rita Kjacommon on the 2002 Daewoo Lanos                          |

#### 9.1 FEX Lender Options

9.1.1 Lender Fees and Reserves

Click on the shortcut "Scratch Pad – Worksheet" to enter lender fees and reserves. Once you've entered the fees, click **CALCULATE** to incorporate in the Deal Analysis.

| Discounts      |          |        | Reserves                       |        |
|----------------|----------|--------|--------------------------------|--------|
| Escrow Fee:    | \$0.00   |        | Dealer Reserve? No 💌           |        |
| Loan Acq Fee:  | \$0.00   |        | Flat Reserve: \$0.00           |        |
| Flat Discount: | \$0.00   |        | Buy Rate %: 0.0000 %           | \$0.00 |
| Discount %:    | 0.0000 % | \$0.00 | Dir Reserve Retain %: 0.0000 % | \$0.00 |

## 9.2 FEX Lender Worksheet Options

Enter the down payment and the desired # of payments. Click **CALCULATE**. Notice the fields turn yellow, click **CALCULATE** to include the down payment in the worksheet, the fields turn green.

| App Info Emp Info Credit Info Workshe                              | ets                     |                            |                     |
|--------------------------------------------------------------------|-------------------------|----------------------------|---------------------|
| << Return to Lender State                                          | is Page                 |                            | Update Worksheet    |
| Scratch Pad - Worksheet                                            |                         |                            | * Analysis (Detail) |
| 2002 Daewoo Lanos / X17                                            |                         | Personal Use               | - ×                 |
| RegZ Disclosure Results                                            |                         |                            |                     |
| APR Finance Amou<br>Charge Financ<br>17.9983 % \$2,965.12 \$5,663. | ed of Payments          |                            |                     |
| 17.9903 % \$2,905.12 \$3,005.                                      | \$8,628.60              | \$0.00                     |                     |
| Calculation Details Roll Back Option: Calc Pay                     | ment                    | Calculat                   | 8                   |
| Contract Date: 6/7/2007                                            | Analysis (Sum           | mary)                      |                     |
| Sales Price: \$4,995.00                                            | Sales Price:            | \$4,995.00                 |                     |
| Initial Cash Down: \$0.00                                          | Fees:                   | \$277.88 (+)               |                     |
| Net Trade-In: \$0.00 V                                             | Taxes:<br>After Market: | \$390.60 (+)<br>\$0.00 (+) |                     |
| After Market Products: \$0.00 V                                    | Total Sale:             | \$5,663,48                 |                     |
| Loan Rate: 18.0000 %                                               | Total Down:             | \$0.00 (-)                 |                     |
| Louin Kates10.0000 78                                              | Amt Financed:           | \$5,663.48                 |                     |
| Payment Schedule                                                   |                         |                            |                     |
| Schedule # of Desired<br>Payments Payment Freque                   | ncy First Payment       | Date Calculated<br>Payment |                     |
| 1 60 \$0.00 Monthly                                                | 7/7/2007                | \$143.8                    | 1                   |
|                                                                    | Final Paym              | ent \$143.8                | 1                   |

#### 9.2.1 FEX Lender Worksheet Options - Taxes and Fees

**Change the fees and taxes / Tax Exempt Deals**. On the right hand side in the "**Calculation Details**" click either **blue** word: **Fees** or **Taxes**. For details, see page 38. **Change Sales Location / Branch**. For details, see page 38.

#### 9.3 How To Submit A Deal To FEX Lenders

Click "Update Worksheet", then to submit to up to 5 FEX Lenders, click "Find Lenders".

| Kjacommon, Rita                          | -                | Select Deal Action ID #:1029 - Prospect |
|------------------------------------------|------------------|-----------------------------------------|
| App Info Emp Info Credit Info Worksheets |                  |                                         |
| << Return to Lender Status Page          | Update Worksheet | Find Lenders                            |

FEX Lender List – This FEX Lender list shows a "**red light**" for lenders not accepting the deal and a "**green light**" for lenders that would accept the deal. As you click on the button "**Send To Lender**", the Action changes to "**Sent**". Once you've scrolled down the list, click "**Close Window**" to return to the worksheet.

| Lender Listing    |                  |                                                                                                    |                |        |
|-------------------|------------------|----------------------------------------------------------------------------------------------------|----------------|--------|
| Lender Name       | Lender Tier Name | Criteria                                                                                                    |                | Action |
| Affiliated-CA     | STD              | Meets scorecard criteria                                                                                         | Sent           |        |
| AmeriCredit-CA    | Default          | Meets scorecard criteria                                                                                         | Sent           |        |
| BankofStockton-CA | Tier 1           | Meets scorecard criteria                                                                                         | Send To Lender | 2      |
|                   | Tier 2           | The customer's 750 credit score is outside of the<br>lender's range of 700 - 724                                 |                |        |
|                   | Tier 3           | The customer's 750 credit score is outside of the<br>lender's range of 675 - 699                                 |                |        |
|                   | Tier 4           | The customer's 750 credit score is outside of the<br>lender's range of 650 - 674                                 |                |        |
|                   | Tier 5           | The customer's 750 credit score is outside of the<br>lender's range of 400 - 649                                 |                |        |
| BayView-CA        | STD.             | Finance amount 4,998.60 below lenders min 7,500.00.                                                              |                |        |
| CreditWest-CA     | Default          | Meets scorecard criteria                                                                                         | Send To Lender |        |
| Crescent-CA       | STD              | Reject if number of sat installment references is less<br>than 3<br>This customer has 0                          |                |        |
| DoALease-CA       | Default          | Vehicle's age (5 years) exceeds tier restriction.                                                                |                |        |
| Drive-CA          | Std Prog         | Reject if combined time at current and previous<br>residences is less than 48.<br>0 months of residence history. |                |        |
| Fastlane-CA       | Level 1          | Finance amount 4,998.60 below lenders min 6,000.00.                                                              |                |        |
|                   | Level 2          | The customer's 750 credit score is outside of the<br>lender's range of 600 - 620                                 |                |        |
|                   | Level 3          | The customer's 750 credit score is outside of the<br>lender's range of 550 - 600                                 |                |        |
| Fireside-CA       | Sub-Prime        | Meets scorecard criteria                                                                                         | Sent           |        |
| Mongoose-CA       | buyout           | Reject under age 200<br>This customer is 84                                                                      |                |        |
| Nationwide-CA     | Default          | Meets scorecard criteria                                                                                         | Send To Lender |        |
| PennAcceptance-CA | Level 2          | Meets scorecard criteria                                                                                         | Send To Lender |        |
| Trifish-CA        | Default          | Finance amount 4,998.60 below lenders min 5,000.00.                                                              |                |        |

When you've submitted the deal and closed the Window listing the FEX Lenders, the system returns you to the Lender Status Page where you can see all the worksheets submitted to each lender. To the right of the window, you will see the status "Pending Decision" of that particular deal. As a response comes back from the lender, this status will change to Approved, Conditional Approval, Denied etc.

| /ehicle / Lender Selecti                      | < Prev                                     |                                                                                                    | Next >     |                                                   |
|-----------------------------------------------|--------------------------------------------|----------------------------------------------------------------------------------------------------|------------|---------------------------------------------------|
| Create A Nev<br>Open Last \                   | v Worksheet                                | Create a New Worksheet allows you to create another<br><b>cason</b><br>Open Last Worksheet allows you to work with a saved                                                                                                    |            |                                                   |
| ender                                         | Vehicle                                    |                                                                                                    | Analysis   | Status                                            |
| PennAcceptance-TX<br>.ean Officer:<br>hone #: | 2002 Hyundai Santa Fe<br>KM8SC13022U273064 | Current Deal           Date: 6/20/2007 3:37 PM           Sales Price: 55,995.00           Amt Financed: \$5,466.30           Total Down: \$1,000.00           Loan Rate: 18.0001%           Regz APR: 18.0001%           Num Pay/Freq:           Pmt Amount: \$197.62           BuyRate:           Acq Fee:           Discount %:           Max Mileage:           Min Yer Model: | \$3,545.00 | Pending Decision View Print Forms Call Back Notes |

When a decision comes back from one of the lenders, pull up the client under DEALS. The system will by default pull up the DEAL LIST. FEX Lender Deals will show on this list in contracted status until all funding has been received from the lender and posted by you (the dealer).

| Deal<br>Date        | Deal<br>ID | Name            | Score | Vehicle                                | Deal Type    | Lender         | Status              | Send Decision<br>Date Date | Notes | Action |
|---------------------|------------|-----------------|-------|----------------------------------------|--------------|----------------|---------------------|----------------------------|-------|--------|
| 6/7/2007<br>3:21 PM | 1042       | Kjacommon, Rita | 750   | 2002 Daewoo Lanos<br>KLATA22652B695713 | Finance Deal | AmeriCredit-CA | Pending<br>Decision | 6/7/2007<br>3:54 PM        | Notes |        |
|                     |            |                 |       | 2002 Daewoo Lanos<br>KLATA22652B695713 | Finance Deal | Affiliated-CA  | Approved            | 6/7/2007<br>3:56 PM        | Notes |        |
|                     |            |                 |       | 2002 Daewoo Lanos<br>KLATA22652B695713 | Finance Deal | Fireside-CA    | Pending<br>Decision | 6/7/2007<br>3:50 PM        | Notes |        |

## 9.3.1 Viewing Lender Decisions

The worksheets submitted to all lenders are listed under the "**Worksheets**" tab. Click on "**Notes/Stips**" to see the detail of the lender Call Back Notes. Click on "View" to look at or make changes to the worksheet. If you wish to contract the deal, click "**Contract**".

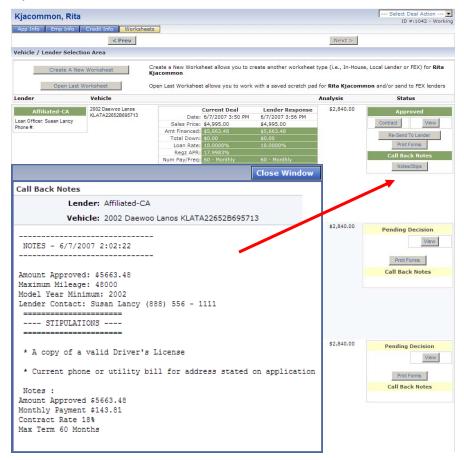

# 9.3.2 Contracting a FEX Lender Deal

Click the "**Contract**" button. A window will appear asking you to verify that you wish to contract the deal. Click "**Contract Deal**". You will receive a message that the worksheet has been contracted, click "**Close Window**".

|                                              | Close Window  |                                              | Close Window |
|----------------------------------------------|---------------|----------------------------------------------|--------------|
| Are you sure you want to Contract This Deal? |               | Are you sure you want to Contract This Deal? |              |
| Lender: Affiliated-CA                        |               | The Worksheet has been Contracted            |              |
| Vehicle: 2002 Daewoo Lanos KLATA22           | 6528695713    | The worksheet has been contracted            |              |
| Contract Date: 6/7/2007                      |               |                                              |              |
| Sales Price: \$4,995.00                      |               |                                              |              |
| Deal Audit Results                           |               |                                              |              |
| Result Audit Description                     | Audit Message |                                              |              |
|                                              |               |                                              |              |
|                                              |               |                                              |              |
|                                              |               |                                              |              |
|                                              |               |                                              |              |
|                                              |               |                                              |              |
|                                              |               |                                              |              |
|                                              |               |                                              |              |
|                                              |               |                                              |              |
|                                              |               |                                              |              |
|                                              |               |                                              |              |
| Contract                                     | Deal          |                                              |              |

The deal changed status to Contracted. If there is a down payment due, you can take the down payment from the "Post Transaction" button.

| Kjacommon, Rita                       |                      |                              |                  |                 |              | Post Transaction            | Select Deal Action     ID #:1042 - Booked |
|---------------------------------------|----------------------|------------------------------|------------------|-----------------|--------------|-----------------------------|-------------------------------------------|
| App Info Emp Info                     | Credit Info Workshee | ts References                |                  |                 | Post<br>Post | t Down Payment<br>t Funding | 10 #:1042 * Booked                        |
|                                       | < Prev               |                              |                  |                 |              | t NSF<br>erse a Payment     |                                           |
| Vehicle / Lender Select               | tion Area            | View<br>View Posted Receipts |                  |                 |              |                             |                                           |
| Lender                                | Vehicle              |                              |                  |                 |              | Analysis                    | Status                                    |
| Affiliated-CA                         | 2002 Daewoo Lanos    |                              | Current Deal     | Lender Respo    | nse          | \$2,840.00                  | Contracted                                |
|                                       | KLATA22652B695713    | Date:                        | 6/7/2007 3:50 PM | 6/7/2007 3:56 P | м            |                             |                                           |
| Loan Officer: Susan Lancy<br>Phone #: |                      | Sales Price:                 |                  | \$4,995.00      |              |                             | Un-Contract View                          |
| Phone #.                              |                      | Amt Financed:                | \$5,663.48       | \$5,663.48      |              |                             |                                           |
|                                       |                      | Total Down:                  | \$0.00           | \$0.00          |              |                             | Print Forms                               |
|                                       |                      |                              | 18.0000%         | 18.0000%        |              |                             |                                           |
|                                       |                      |                              | 17.9983%         |                 |              |                             | Call Back Notes                           |
|                                       |                      | Num Pay/Freq:                | 60 - Monthly     | 60 - Monthly    |              |                             | Notes/Stips                               |
|                                       |                      | Pmt Amount:                  | \$143.81         | \$143.81        |              |                             | Hotosioupo                                |
|                                       |                      | BuyRate:                     | 0.0000%          | 0.0000%         |              |                             |                                           |
|                                       |                      | Acq Fee:                     |                  | \$0.00          |              |                             |                                           |
|                                       |                      | Discount:                    |                  | \$0.00          |              |                             |                                           |
|                                       |                      | Discount %:                  |                  | 0.0000%         |              |                             |                                           |
|                                       |                      | Max Mileage:                 |                  | 48000           |              |                             |                                           |
|                                       |                      | Min Year Model:              |                  | 2002            |              |                             |                                           |
|                                       |                      | Call Back Exp.:              |                  | 7/7/2007        |              |                             |                                           |

9.4 Post Funding/Post Payoff (FEX Lender Deals)

To post funding on a deal, go to DEALS. The contracted FEX Lender deal shows up in the DEAL LIST. Click on "**Post Funding**".

| ном                                                                      | IE )       | DEALS | INVENTORY | NOTES REC. | REPORTS   | SETTINGS | QUICKBOOKS | HELP   | LOG OUT                    |              |
|--------------------------------------------------------------------------|------------|-------|-----------|------------|-----------|----------|------------|--------|----------------------------|--------------|
| NEW DEAL   DEALLIST   CRM LIST   FIGURE A DEAL   CREDIT APP   TEST DRIVE |            |       |           |            |           |          |            |        |                            |              |
| × Advan                                                                  | ced Sear   | ab    |           |            |           |          |            |        |                            |              |
|                                                                          | ceu seun   |       |           |            |           |          |            |        |                            |              |
| Advan                                                                    |            |       |           |            |           |          |            |        |                            |              |
| Deal<br>Date                                                             | Deal<br>ID | Name  | Score     | Vehicle    | Deal Type | Lender   |            | Status | Send Decision<br>Date Date | Notes Action |

Click "**Take This Payoff**" and verify that all Down Payment Balances have been posted to the account. **NOTE**: All down payment balances **must** be posted PRIOR to posting a payoff. Once you've posted the down payments, enter the amount of the payoff. Indicate pay method and if there is a **discount** involved, choose "Yes" to Write Off Uncollected. Type in a note and click "Post Payoff".

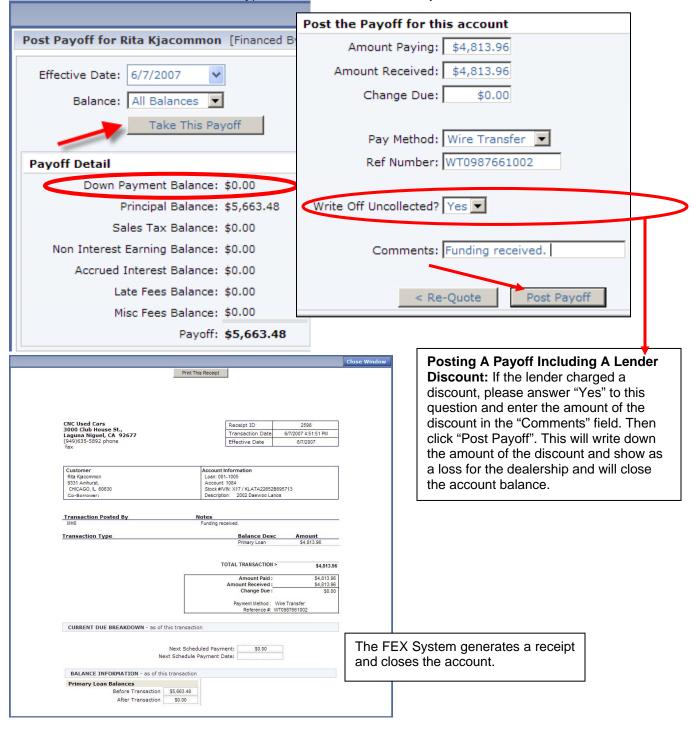

# 10. NOTES RECEIVABLE

#### 10.1 Notes Receivable Submenu Selections

Click NOTES REC tab. The following subcategory tabs appear: "Lookup an Account", "Collection Queue", "Queue Builder", "Daily Recaps", "Asset Recovery", and "Collector Stats"

COLLECTOR STATS – allow you to monitor collectors' performance

ASSET RECOVERY – (Future enhancement) Allows you to access your Starter Interrupt Unit or GPS device (if a FEX integrated unit was installed on the vehicle)

QUEUE BUILDER – Before you can use the Collection Queues, the "Collection Queues" have to be defined. A collection queue, can be defined by different criteria such as, alphabetical, zip code, or by amount due. If you want to get into this in more detail, you are more than welcome to set up a time for continuing education on collection queues through your local sales rep.

COLLECTION QUEUE – Each collector would have collection queue(s) assigned. When they log on and go to this area, their queue would automatically pull up. If the collector has not been assigned a queue, they can still view/work any of the other existing queues. Click on the dropdown arrow for "Queue View" and choose "All Queues". Wait a second or two for the screen to refresh. Then click on the dropdown arrow for "Current Queue" and choose one of the defined queues. You can sort the queue by clicking on any of the column headers. If you want to reverse the sort, simply click on the column header again. Click on one of the accounts. The collections screen opens.

COLLECTIONS SCREEN – On the collections screen you will see the primary buyers information and references if they have been entered on the account. You can edit and add information. We also see the Action Buttons at the top right of the screen and below we have 4 information tabs: "Collection View", "Collateral", "Balance Detail" and "Snapshot".

|                        | PPLE, ROGER         |                | Add                | Reference        | Relation           | Home | Business |
|------------------------|---------------------|----------------|--------------------|------------------|--------------------|------|----------|
|                        | EW DETAIL           |                |                    |                  |                    |      |          |
|                        | ALLAS, TX 75243     | BLVD.,         |                    |                  |                    |      |          |
| Home Phone 1 (1        |                     |                |                    |                  |                    |      |          |
| nome Phone 1 (.        | 214)000-3131        |                | /                  |                  |                    |      |          |
|                        |                     |                | ·                  | _                |                    |      |          |
|                        |                     |                | CASH ONLY          |                  |                    |      |          |
| tatus: Active          |                     |                | Flags: PHON        | IE#              |                    |      |          |
| Snapshot Balance       | Detail Collater     | ral Collectio  | n View             |                  |                    |      |          |
| Select Loan            | Balance: Primary    | Loan 💌         |                    |                  |                    |      |          |
| imary Loan (created of |                     |                |                    |                  |                    |      |          |
|                        | ked Date: 4/5/2007  |                |                    |                  | an Rate 0          |      |          |
|                        | Modified: 4/5/2007  |                |                    |                  | Z APR 0            |      |          |
|                        | ent Date: 4/5/2007  |                |                    |                  | t Date: 5/15/2007  |      |          |
| Last Transac           | tion Date: 4/5/2007 | '              |                    | Orig Maturi      | ty Date 8/15/2009  |      |          |
| Creatio                | n Method: DTS Boo   | king Click H   | ere For Original I | Deal Details (13 | 34)                |      |          |
|                        | Contract: 20 - TX - | Sales Tax Adva | nced Simple Inte   | rest - #24-4309  | -18 (w Late Fees)  |      |          |
|                        |                     |                |                    |                  |                    |      |          |
|                        | Original<br>Balance | Increase       | Decrease           | Collected        | Current<br>Balance |      |          |
| Down Payment           | \$2,000.00          | 0.00           | \$0.00             | \$1,000.00       | \$1,000.00         |      |          |
| Principal              | \$8,194.25          | 0.00           | \$0.00             | \$0.00           | \$8,194.25         |      |          |
| on Earning Principal   |                     | 0.00           | \$0.00             | \$0.00           | \$0.00             |      |          |
| Sales Tax Balance      | \$0.00              | 0.00           | \$0.00             | \$0.00           | \$0.00             |      |          |
| Unearned Interest      | \$0.00              | 0.00           | \$0.00             |                  | \$0.00             |      |          |
| Accrued Interest       |                     | 0.00           | \$0.00             | \$0.00           | \$0.00             |      |          |
| Late Fees              |                     | 0.00           | \$0.00             | \$0.00           | \$0.00             |      |          |
| Misc Fees              |                     | 0.00           | \$0.00             | \$0.00           | \$0.00             |      |          |
| Totals                 | \$10,194.25         | 0.00           | \$0.00             | \$1,000.00       | \$9,194.25         |      |          |
| Discount Principal     | \$0.00              | 0.00           | \$0.00             | \$0.00           | \$0.00             |      |          |
| First Payment Da       | ate # Payment       | s Frequ        | iency/             | Amount           | Final Pmt Amt      |      |          |
|                        | # Payment           | a riequ        | ency               | Announc          | Final Print Afric  |      |          |
| 5/15/2007              | 55                  | Semi-N         | toothly            | \$150.00         | \$94.25            |      |          |

# 10.2 Account And Collections Screen Details

**References** – Click on the button "Add" next to the word "Reference". This allows you to add an unlimited amount of references to this account. These references will be listed on the collections screen as your collector works the accounts. Simply click "Add New" and complete the fields. Click "Add New Reference" to save the information and then click on "Close Window".

#### Account Tabs

**Collection View** – allows a collector to see any note history, transaction history and remaining payments on one screen.

**Collateral** – allows a collector to view the collateral on the note.

**Balance Detail** – shows original and current balances and one can also click on the blue shortcut that allows a view of the original deal details. You can view the Primary Loan or a Side Note if there is one connected to this account.

**Snapshot** – shows a snapshot of the account. Current Balances, past dues, remaining payments and payment history.

## 10.3 Account And Collections Screen Action Buttons/Features

| Primary Address:<br>City, ST Zip:     | Acct #:1945 Loan<br>Robertson, Jan<br>VIEW DETAIL<br>5210 Plano Road,<br>RICHARDSON, TX<br>(214)776-1234 | ice              | Add<br>Del Edit  | Add Notes/Promise<br>Add Notes/Promise<br>View Notes<br>Add/Remove Flags<br>Rol Request A Letter/Document<br>Create a Side Note | )521 | Post a Transaction<br>Post a Payment<br>Post a Payoff<br>Post an Extension<br>Post a Charge Off<br>Post Account Write Down |
|---------------------------------------|----------------------------------------------------------------------------------------------------|------------------|------------------|----------------------------------------------------------------------------------------------------|------|----------------------------------------------------------------------------------------------------|
| Status: Active                        | (214)//6-1234                                                                                            |                  | Flags:           | Place out for Repossession<br>Record Repossession<br>Move To Bankruptcy<br>Update Info                                          |      | Reverse a Transaction<br>Reverse a Payment<br>Post NSF Check<br>Reverse an Extension                                       |
| Snapshot Bala<br>Current Account Bala | nce Detail Collat                                                                                        | eral Collec      | tion View        | Update Insurance<br>Edit Alert Message<br>Update Credit Reporting State                                                         | IS   | Post an Adjustment<br>Post Principle Adjustment<br>Post Non Earn Prin Adjustment                                           |
| Prin<br>Balance                       | Interest<br>Balance                                                                                      | Down<br>Pymt Due | Sales Tax<br>Due | View Additional Info                                                                                                    | -    | Post Interest Adjustment<br>Post Misc Fee Adjustment                                                                       |
| \$3,690.90                            | \$120.12                                                                                                 | \$0.00           | \$0.00           | View Transaction History<br>View Full Payment Schedule                                                                          |      | Post Other<br>Post Account Transfer                                                                                        |

#### 10.4 Select Action Features

**ADD NOTES/PROMISE:** You can enter and track promises. Can be anything you want. FEX keeps track of promisary notes, number kept and broken. You can also put alerts on accounts. These can be whatever you want them to be. For example: Cash Only, or Talk to Joe etc...

**VIEW NOTES:** Choose this option to view account notes.

**ADD/REMOVE FLAGS:** You can add and remove flags assigned to the accounts module.

**REQUEST A LETTER/DOCUMENT:** Browse through the list of post-sale documents available to you. **CREATE A SIDE NOTE:** If you perform a repair on the vehicle, which the borrower cannot pay at time of completed service, you can set up a side note and collect on it in FEX as well.

**PLACE OUT FOR REPOSSESSION/RECORD A REPOSSESSION** You can put a vehicle on the "repo board" by placing it out for repo. Once you have obtained the car, you would go to the "repo board" located in the A/R area off of DT Main. Bring the car in from repo, charge off the account and that brings the vehicle back into inventory.

**MOVE TO BANKRUPTCY:** You can move an account to bankruptcy.

**UPDATE INSURANCE:** Allows you to enter/update your clients' insurance information (insurance company/agent, policy number and expiration dates).

**EDIT ALERT MESSAGE:** Alert messages can be entered. These will appear in red in the NOTES REC. area. **UPDATE CREDIT REPORTING STATUS:** You can choose to report to Equifax or Transunion. Each dealer has to qualify w each company. Under this tab, you can choose whether to report or not report the credit on this account.

**VIEW TRANSACTION HISTORY:** All previous transactions on this account can be viewed here. This is also where the receipt is archived.

10.5 Post A Transaction Features

**POST A PAYMENT:** Choose this option if you wish to post a payment. **POST A PAYOFF:** Choose this option if you wish to view or post a payoff. **POST AN EXTENSION:** Choose this option if you wish to post an extension to the end of the note. **POST A CHARGE OFF:** Choose this option if you wish to post a charge-off. **NOTE:** If you are reporting to the credit bureau(s), this will report negative on the borrower.

**POST AN ACCOUNT WRITE DOWN:** Choose this option if you wish to post an account write down. This transaction will reduce the account balance to zero. **NOTE:** If you are reporting to the credit bureau(s), this will **NOT** report negative.

**REVERSE A TRANSACTION:** Transactions that can be reversed.

**REVERSE A PAYMENT:** Choose this option if you wish to reverse a previously posted payment. **POST NSF CHECK:** Choose this option if you wish to post an NSF for a check payment received. **REVERSE AN EXTENSION:** Choose this option if you wish to post a reversal of a previously posted extension.

**POST AN ADJUSTMENT:** Adjustments that can be made on the account.

**POST PRINCIPLE ADJUSTMENT:** Choose this option if you wish to post an increase/decrease to the principle balance.

**POST NON EARNING PRINCIPLE ADJUSTMENT:** Choose this option if you wish to post a non earning increase/decrease in principle.

**POST INTEREST ADJUSTMENT:** Choose this option if you wish to post an accrued interest increase/decrease.

**POST MISC FEE ADJUSTMENT:** Choose this option if you wish to post an increase/decrease to miscellaneous fees.

## POST OTHER:

**POST ACCOUNT TRANSFER:** Allows you to transfer an account from one Portfolio to another. E.g. you would perform this function if you wish to transfer an in-house financed loan to your Related Finance Company or if you are selling loans to an outside lender.

# 11. **REPORTS**

Click on each report section to see the pre-programmed reports available in FEX. Any report can be grouped and sorted different ways creating 100's of report results. These reports are generated as pdf reports. If you want to create custom reports, click on the submenu selection: "Custom Report/Query Tools). The custom reports can be extracted into Excel for further manipulation.

|         | HOME           | DEALS            | INVENTORY      | NOTES REC.      | REPORTS            | SETTINGS                            | QUICK        | воокя    | HELP             | LOG OUT |   |
|---------|----------------|------------------|----------------|-----------------|--------------------|-------------------------------------|--------------|----------|------------------|---------|---|
|         | PRINT REPOR    | TS   ECABINET AF | CHIVES   DAILY | RECAPS   CUSTOM | REPORT/QUERY TO    | DOLS S                              | END A FA     | X/EMAIL  |                  |         |   |
|         | Inventory Rep  | orts             |                | * Accounts (    | Loans Serviced In- | House)                              | ×            | Sold A   | ccounts          |         | * |
|         | Sales Reports  |                  |                | * Transactio    | ns                 |                                     | ×            | GL Rep   | orts             |         | * |
|         | Tax Reports    |                  |                | * Past Due      |                    |                                     | ¥            | Compli   | ance             |         | × |
| Sales I | Reports        | +                |                |                 | *                  |                                     |              |          |                  |         |   |
| > Com   | mission Repor  | t (Based on B    | ooked Date)    |                 |                    |                                     |              | Lists    |                  |         | × |
|         | mission Repor  |                  |                |                 | - By Branch        | (based on Booke                     | d deals)     | )        |                  |         | 1 |
| ··· GAP | Sales Report   |                  |                |                 |                    |                                     |              |          | ()               |         |   |
|         | ler Funding (C |                  | ansit) Report  |                 | t Description (    | optional): Sales R                  | eport - B    | y Branch | (based on Booked | deals)  |   |
|         | n Deals Report |                  |                |                 | Range              |                                     |              |          |                  |         |   |
|         | pect List from |                  |                |                 |                    |                                     |              |          |                  |         |   |
|         | s Report (base |                  |                |                 | Sec.               | ning Date: 9/10/200                 |              |          |                  |         |   |
|         | s Report - By  |                  |                | teals)          | End                | ling Date: 9/10/200                 | 17           |          |                  |         |   |
|         | s Tax Report ( | based on boo     | ked deals)     |                 | teria              |                                     |              |          |                  |         |   |
| w vvarr | anty Report    |                  |                |                 |                    | Direction: Salespe                  | pe<br>Compan | y        | 2                |         |   |
|         |                |                  |                |                 |                    | Graphics: Yes 💌<br>ow Detail: Yes 💌 |              |          |                  |         |   |
|         |                |                  |                |                 |                    | Generate                            | Report       |          |                  |         |   |